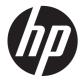

# HP Envy 6

Maintenance and Service Guide IMPORTANT! This document is intended for HP authorized service providers only.

© Copyright 2012 Hewlett-Packard Development Company, L.P.

AMD, the AMD Arrow logo, and combinations thereof, are trademarks of Advanced Micro Devices, Inc. Bluetooth is a trademark owned by its proprietor and used by Hewlett-Packard Company under license. Intel is a trademark of Intel Corporation in the U.S. and other countries. Microsoft and Windows are U.S. registered trademarks of Microsoft Corporation. SD Logo is a trademark of its proprietor.

The information contained herein is subject to change without notice. The only warranties for HP products and services are set forth in the express warranty statements accompanying such products and services. Nothing herein should be construed as constituting an additional warranty. HP shall not be liable for technical or editorial errors or omissions contained herein.

First Edition: April 2012

Document Part Number: 695828-001

#### Safety warning notice

WARNING! To reduce the possibility of heat-related injuries or of overheating the device, do not place the device directly on your lap or obstruct the device air vents. Use the device only on a hard, flat surface. Do not allow another hard surface, such as an adjoining optional printer, or a soft surface, such as pillows or rugs or clothing, to block airflow. Also, do not allow the AC adapter to contact the skin or a soft surface, such as pillows or rugs or clothing, during operation. The device and the AC adapter comply with the user-accessible surface temperature limits defined by the International Standard for Safety of Information Technology Equipment (IEC 60950).

# **Table of contents**

| 1 F | Product description                   |    |
|-----|---------------------------------------|----|
|     |                                       |    |
| 2 E | External component identification     | 4  |
|     | Display                               | 4  |
|     | Button, speakers, and subwoofer       | 5  |
|     | Keys                                  | 6  |
|     | Lights                                | 7  |
|     | TouchPad                              | 8  |
|     | Left side                             | 8  |
|     | Right side                            | 10 |
|     | Bottom                                | 11 |
|     |                                       | 40 |
| 3 1 | Illustrated parts catalog             |    |
|     | Service tag                           |    |
|     | Computer major components             |    |
|     | Mass storage devices                  |    |
|     | Miscellaneous parts                   |    |
|     | Sequential part number listing        | 19 |
| 4 F | Removal and replacement procedures    | 26 |
| 7.  | Preliminary replacement requirements  |    |
|     | Tools required                        |    |
|     | Service considerations                |    |
|     | Plastic parts                         |    |
|     | Cables and connectors                 |    |
|     | Drive handling                        |    |
|     | Grounding guidelines                  |    |
|     | Electrostatic discharge damage        |    |
|     | Packaging and transporting guidelines |    |
|     | Component replacement procedures      |    |
|     | Service label                         |    |
|     | Display panel                         |    |
|     | Base enclosure                        |    |
|     |                                       |    |
|     | Battery                               |    |
|     | Hard drive                            |    |
|     | RTC battery                           | 41 |

|             | TouchPad module                                | 43 |
|-------------|------------------------------------------------|----|
|             | WLAN module                                    | 45 |
|             | Memory module                                  | 46 |
|             | Fan                                            | 47 |
|             | System board                                   | 48 |
|             | Fan-Heat sink                                  | 53 |
|             | RJ-45 module cover                             | 54 |
|             | Media card reader assembly (smart card reader) | 55 |
|             | Subwoofer                                      | 56 |
|             | Security bracket                               | 57 |
|             | USB/Audio board                                | 58 |
|             | Power connector cable                          | 59 |
|             | Speakers                                       | 60 |
|             | Power button board                             | 61 |
|             | Keyboard                                       | 62 |
|             | Top cover                                      | 66 |
|             | WLAN antenna cables                            | 66 |
|             | Display panel cable assembly                   | 67 |
|             | Webcam assembly                                | 68 |
|             | Display hinges and hinge covers                | 69 |
| 5 Setup Ut  | ility (BIOS) and System Diagnostics            | 71 |
|             | Ising Setup Utility                            |    |
|             | Starting Setup Utility                         |    |
|             | Changing the language of Setup Utility         |    |
|             | Navigating and selecting in Setup Utility      |    |
|             | Displaying system information                  |    |
|             | Restoring factory settings in Setup Utility    |    |
|             | Exiting Setup Utility                          |    |
|             | Updating the BIOS                              |    |
|             | Determining the BIOS version                   |    |
|             | Downloading a BIOS update                      |    |
| U           | Jsing System Diagnostics                       |    |
| 6 Specifica | ations                                         | 76 |
|             | Computer specifications                        |    |
|             | 5.6-inch display specifications                |    |
|             |                                                |    |
|             | and recovery                                   |    |
| R           | Restoring the system                           |    |

| Creating restore media                          |    |
|-------------------------------------------------|----|
| Performing a system recovery                    | 79 |
| Using the dedicated recovery partition          | 79 |
| Restoring using the restore media               | 81 |
| Changing the computer boot order                | 81 |
| Backing up and recovering your information      | 81 |
| Using Windows Backup and Restore                | 82 |
| Using Windows system restore points             | 83 |
| When to create restore points                   | 83 |
| Create a system restore point                   | 83 |
| Restore to a previous date and time .           | 83 |
| 8 Power cord set requirements                   | 84 |
| Requirements for all countries                  | 84 |
| Requirements for specific countries and regions | 84 |
| 9 Recycling                                     | 86 |
| Index                                           | 87 |

# 1 Product description

| Category     | Description                                                                                                    |
|--------------|----------------------------------------------------------------------------------------------------|
| Product Name | HP Envy 6 PC                                                                                                    |
| Processors   | Intel® Core™ i5-3317U 1.7GHz processor SC turbo up to 2.6GHz (3–MB cache, dual core 17 W)                                             |
|              | Intel® Core™ i3-3217U 1.8GHz processor 2c/4t (3–MB cache, dual core 17 W)                                                             |
|              | Intel® Core™ i5-2467M 1.6GHz processor SC turbo up to 2.3GHz (3–MB L3 cache, dual core 17 W)                                          |
|              | Intel® Core™ i3-2367M 1.4GHz processor (3–MB L3 cache, dual 17W)                                                                      |
|              | Intel® Core™ i5-2377M 1.5GHz processor SC turbo up to 2.3GHz (3–MB L3 cache, dual core 17 W)                                          |
|              | AMD® A6-4455M 2.6GHz/2.1GHz (1-MB L2 cache)                                                                                           |
|              | AMD® A10-4655M 2.8GHz/2.0GHz (4–MB L2 cache)                                                                                          |
| Chipset      | Intel® HM77 Express platform controller hub (PCH)                                                                                     |
|              | AMD A70M fusion controller hub (FCH)                                                                                                  |
| Graphics     | Intel® HD Graphics 4000 discrete-class graphics. Supports BD and or HD-DVD playback with HD decode, and DX11 support and HDMI support |
|              | Intel® HD Graphics 3000 discrete-class graphics. Supports BD and or HD-DVD playback with HD decode, and DX11 support and HDMI support |
|              | AMD Radeon™ HD 7500G for A6 APU                                                                                                    |
|              | AMD Radeon™ HD 7620G for A10 APU                                                                                                    |
| Panel        | 15.6" high-definition (HD) light-emitting diode (LED), BrightView (1366x768) display; (3.2mm) Slim, Shuriken, 200 nits                |
|              | All display assemblies include 2 wireless local area network (WLAN) antenna cables.                                                   |
|              | Supports 16:9 wide aspect ratio                                                                                                    |
|              | Support for non-flush glass panel cover (non-PMMA)                                                                                    |
| Memory       | Two memory module slots                                                                                                    |
|              | DDR3-1600MHz single channel support                                                                                                   |
|              | DDR3-1333MHz single channel support (DDR3-1600 downgrade to 1333)                                                                     |
|              | Supports up to 16384-GB of system RAM                                                                                                 |

| Category            | Description                                                                                                    |  |  |
|---------------------|----------------------------------------------------------------------------------------------------|--|--|
|                     | Supports the following configurations:                                                                                  |  |  |
|                     | 2048-MB total system memory (2048×1)                                                                                    |  |  |
|                     | 4096-MB total system memory (2048×2)                                                                                    |  |  |
|                     | 4096-MB total system memory (4096×1)                                                                                    |  |  |
|                     | • 6144-MB total system memory (2048×1 + 4096×1)                                                                         |  |  |
|                     | 8192-MB total system memory (4096×2)                                                                                    |  |  |
|                     | 8192-MB total system memory (8192×1)                                                                                    |  |  |
|                     | <ul> <li>12288-MB total system memory (8192×1 + 4096×1)</li> </ul>                                                      |  |  |
|                     | 16384-MB total system memory (8192×2)                                                                                   |  |  |
| Hard drives         | Hard drive (7mm SATA 2.5") configurations:                                                                              |  |  |
|                     | • 320-GB 7200 RPM 7mm SATA                                                                                              |  |  |
|                     | • 320-GB, 5400 RPM 7mm SATA                                                                                             |  |  |
|                     | • 500-GB 5400 RPM 7mm SATA                                                                                              |  |  |
|                     | mSATA SSD configurations:                                                                                               |  |  |
|                     | 32-GB SSD                                                                                                    |  |  |
|                     | • 128-GB SSD                                                                                                    |  |  |
| Optical drive       | External USB optical drive (computer USB ports support 2A current)                                                      |  |  |
|                     | SATA                                                                                                    |  |  |
|                     | 12–7 mm tray load                                                                                                    |  |  |
|                     | Supports the following external optical drives:                                                                         |  |  |
|                     | Blu-ray ROM DVD±R/RW Super Multi Double-Layer Drive                                                                     |  |  |
|                     | <ul> <li>DVD±RW and CD-RW Super Multi Double-Layer Combo Drive</li> </ul>                                               |  |  |
| Audio and video     | Dual array digital microphones                                                                                          |  |  |
|                     | Two integrated stereo speakers and subwoofer                                                                            |  |  |
|                     | HP TrueVision high-definition webcam (fixed, no tilt, 1280×720 by 30 frames per second)                                 |  |  |
| Ethernet            | Integrated 10/100/1000 GB network interface card (NIC)                                                                  |  |  |
| Wireless            | Integrated WLAN options by way of wireless module                                                                       |  |  |
|                     | Two WLAN antennas built into display assembly                                                                           |  |  |
|                     | Supports the following WLAN formats:                                                                                    |  |  |
|                     | <ul> <li>Intel® Centrino® Wireless-N 2230 + Bluetooth combo w/ *2 antennas (802.11 b/g/n,<br/>Bluetooth 3.0)</li> </ul> |  |  |
|                     | <ul> <li>Atheros 9485GN 802.11b/g/n 1×1 WiFi and 3012 Bluetooth 4.0 Combo Adapter</li> </ul>                            |  |  |
|                     | <ul> <li>Broadcom 4313GN 802.11b/g/n 1×1 WiFi and 20702 Bluetooth 4.0 Combo Adapter</li> </ul>                          |  |  |
| External media card | Push-push insertion/removal                                                                                             |  |  |

| Category           | Description                                                                             |  |  |  |
|--------------------|-----------------------------------------------------------------------------------------|--|--|--|
|                    | HP Multi-Format Digital Media Reader supports the following digital card formats:       |  |  |  |
|                    | MultiMediaCard                                                                          |  |  |  |
|                    | Secure Digital (SD) Card                                                                |  |  |  |
|                    | Secure Digital High-Capacity (SDHC) Card                                                |  |  |  |
|                    | Secure Digital Extended Capacity (SDxC) Card                                            |  |  |  |
| Ports              | 3-pin AC power (non-smart pin)                                                          |  |  |  |
|                    | Audio-in (mono microphone), supports jack detection                                     |  |  |  |
|                    | <ul> <li>Audio-out (stereo headphone), supports jack detection</li> </ul>               |  |  |  |
|                    | <ul> <li>HDMI version 1.4b supporting 1920p, 1920 ×1200 @ 60Hz</li> </ul>               |  |  |  |
|                    | RJ-45 (Ethernet, includes link and activity lights)                                     |  |  |  |
|                    | • USB 3.0 (2 ports)                                                                     |  |  |  |
|                    | • USB 2.0 (1 port)                                                                      |  |  |  |
| Keyboard/pointing  | 97% Duracoat, island-style black keyboard, no spill-resistance (in black finish)        |  |  |  |
| devices            | 97% Duracoat, island-style black keyboard, no spill-resistance (in black/silver finish) |  |  |  |
|                    | Backlit, island-style keyboard in black finish (NA CTO onlly)                           |  |  |  |
|                    | Backlit, island-style keyboard in black/silver finish (NA CTO onlly)                    |  |  |  |
|                    | TouchPad with multi-touch gestures                                                      |  |  |  |
|                    | Taps enabled as default                                                                 |  |  |  |
| Power requirements | Supports the following HP AC adapters:                                                  |  |  |  |
|                    | 65-W (non-smart) PFC RC V EM 2-wire HP AC adapter                                       |  |  |  |
|                    | Supports the following batteries:                                                       |  |  |  |
|                    | 4-cell, 60WHr 4.1 AH Li-ion battery                                                     |  |  |  |
| Operating system   | Preinstalled:                                                                           |  |  |  |
|                    | Windows 7 Home Basic (64-bit)                                                           |  |  |  |
|                    | Windows 7 Home Premium (64-bit)                                                         |  |  |  |
|                    | Windows 7 Professional (64-bit)                                                         |  |  |  |
| Serviceability     | End-user replaceable parts:                                                             |  |  |  |
|                    | AC adapter                                                                              |  |  |  |

# 2 External component identification

### **Display**

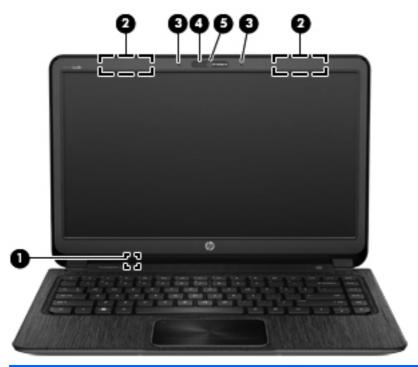

| Component |                          | Description                                                                                                    |
|-----------|--------------------------|----------------------------------------------------------------------------------------------------|
| (1)       | Internal display switch  | Turns off the display and initiates Sleep if the display is closed while the power is on.  NOTE: The internal display switch is not visible from the |
|           |                          | outside of the computer.                                                                                                    |
| (2)       | WLAN antennas (2)*       | Send and receive wireless signals to communicate with wireless local area networks (WLANs).                                                          |
| (3)       | Internal microphones (2) | Record sound.                                                                                                    |
| (4)       | Webcam light             | On: The webcam is in use.                                                                                                    |
| (5)       | HP TrueVision HD Webcam  | Records video, captures still photographs, and allows video conferences and online chat by means of streaming video.                                 |
|           |                          | To use the webcam, select Start > All Programs > Communication and Chat > CyberLink YouCam.                                                          |

<sup>\*</sup>The antennas are not visible from the outside of the computer. For optimal transmission, keep the areas immediately around the antennas free from obstructions. For wireless regulatory notices, see the section of the *Regulatory, Safety, and Environmental Notices* that applies to your country or region. These notices are located in Help and Support.

## **Button, speakers, and subwoofer**

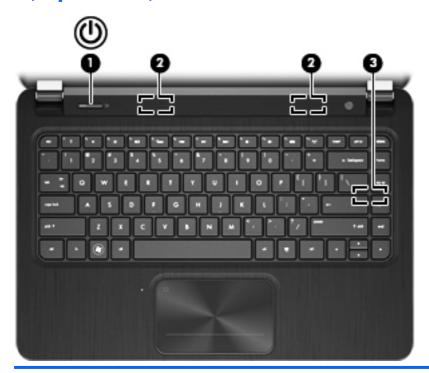

| Com | ponent |                                 | Description                                                                                                    |
|-----|--------|---------------------------------|----------------------------------------------------------------------------------------------------|
| (1) | ψ      | Power button                    | <ul> <li>When the computer is off, press the button to turn on<br/>the computer.</li> </ul>                                                                                                    |
|     |        |                                 | <ul> <li>When the computer is on, press the button briefly to<br/>initiate Sleep.</li> </ul>                                                                                                    |
|     |        |                                 | <ul> <li>When the computer is in the Sleep state, press the<br/>button briefly to exit Sleep.</li> </ul>                                                                                                    |
|     |        |                                 | <ul> <li>When the computer is in Hibernation, press the button<br/>down briefly to exit Hibernation.</li> </ul>                                                                                                    |
|     |        |                                 | <b>CAUTION:</b> Pressing and holding down the power button will result in the loss of unsaved information.                                                                                                    |
|     |        |                                 | If the computer has stopped responding and Microsoft® Windows® shutdown procedures are ineffective, press and hold the power button down for at least 5 seconds to turn off the computer.                                      |
|     |        |                                 | NOTE: For select models, the Intel® Rapid Start Technology feature is enabled at the factory. Rapid Start Technology allows your computer to resume quickly from inactivity. For more information, see the <i>User Guide</i> . |
|     |        |                                 | To learn more about your power settings, select <b>Start &gt; Control Panel &gt; System and Security &gt; Power Options</b> , or see the <i>User Guide</i> .                                                                   |
| (2) |        | Speakers (2)                    | Produce sound.                                                                                                    |
| (3) |        | HP Triple Bass Reflex Subwoofer | Provides superior bass sound.                                                                                                    |

## Keys

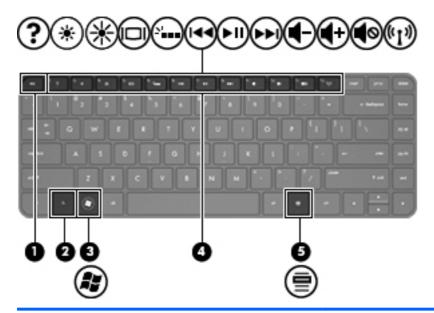

| Component |   |                          | Description                                                                                                    |
|-----------|---|--------------------------|----------------------------------------------------------------------------------------------------|
| (1)       |   | esc key                  | Displays system information when pressed in combination with the fn key.                                                                      |
| (2)       |   | fn key                   | Executes frequently used system functions when pressed in combination with the b key, the spacebar, or the esc key.                           |
| (3)       | Æ | Windows logo key         | Displays the Windows Start menu.                                                                                                    |
| (4)       |   | Action keys              | Execute frequently used system functions.  NOTE: On select models, the f5 action key turns the radiance backlight keyboard feature off or on. |
| (5)       | ء | Windows applications key | Displays a shortcut menu for items beneath the cursor.                                                                                        |

# **Lights**

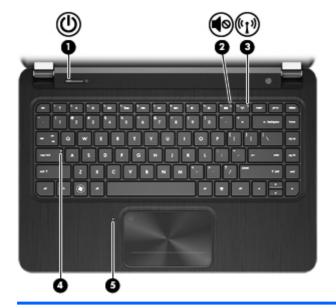

| Component |                                |                 | Description                                                                                                    |  |
|-----------|--------------------------------|-----------------|----------------------------------------------------------------------------------------------------|--|
| (1)       | ۲l۱                            | Power light     | White: The computer is on.                                                                                                    |  |
|           | 0                              |                 | <ul> <li>Blinking white: The computer is in the Sleep state,<br/>which is an energy-saving mode. The computer shuts<br/>off power to the display and other unneeded<br/>components.</li> </ul>                                        |  |
|           |                                |                 | <ul> <li>Off: The computer is off or in Hibernation. Hibernation<br/>is an energy-saving mode that uses the least amount<br/>of power.</li> </ul>                                                                                     |  |
|           |                                |                 | <b>NOTE:</b> For select models, the Intel® Rapid Start Technology feature is enabled at the factory. Rapid Start Technology allows your computer to resume quickly from inactivity. For more information, see the <i>User Guide</i> . |  |
| (2)       | <b>4</b> ◎                     | Mute light      | <ul><li>Amber: Computer sound is off.</li><li>Off: Computer sound is on.</li></ul>                                                                                                    |  |
|           |                                |                 | ·                                                                                                    |  |
| (3)       | ( <sub>(</sub> 1 <sub>))</sub> | Wireless light  | <ul> <li>White: An integrated wireless device, such as a<br/>wireless local area network (WLAN) device and/or a<br/>Bluetooth® device, is on.</li> </ul>                                                                              |  |
|           |                                |                 | Amber: All wireless devices are off.                                                                                                    |  |
| (4)       |                                | Caps lock light | On: Caps lock is on, which switches the keys to all capital letters.                                                                                                    |  |
| (5)       |                                | TouchPad light  | On: The TouchPad is off.                                                                                                    |  |
|           |                                |                 | Off: The TouchPad is on.                                                                                                    |  |

#### **TouchPad**

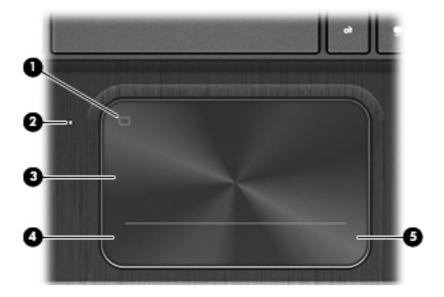

| Component | l .                    | Description                                                               |
|-----------|------------------------|---------------------------------------------------------------------------|
| (1)       | TouchPad on/off button | Turns the TouchPad on or off.                                             |
| (2)       | TouchPad light         | On: The TouchPad is off.                                                  |
|           |                        | Off: The TouchPad is on.                                                  |
| (3)       | TouchPad zone          | Moves the on-screen pointer and selects or activates items on the screen. |
| (4)       | Left TouchPad button   | Functions like the left button on an external mouse.                      |
| (5)       | Right TouchPad button  | Functions like the right button on an external mouse.                     |

### Left side

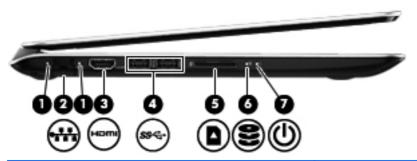

| Component |      |                      | Description                                                                                                    |
|-----------|------|----------------------|----------------------------------------------------------------------------------------------------|
| (1)       | ***  | RJ-45 (network) jack | Connects a network cable.                                                                                                    |
| (2)       | HDMI | HDMI port            | Connects an optional video or audio device, such as a high-definition television, or any compatible digital or audio device. |

| Component |                  |                    | Description                                                                                                    |
|-----------|------------------|--------------------|----------------------------------------------------------------------------------------------------|
| (3)       | ss⇔              | USB 3.0 ports (2)  | Connect optional USB 3.0 devices and provide enhanced USB power performance.                                                                                                    |
|           |                  |                    | <b>NOTE:</b> For details about different types of USB ports, see the <i>User Guide</i> .                                                                                                    |
| (4)       | n                | Digital Media Slot | Supports the following digital card formats:                                                                                                    |
|           |                  |                    | <ul> <li>Secure Digital (SD) Memory Card</li> </ul>                                                                                                    |
|           |                  |                    | <ul> <li>Secure Digital Extended Capacity (SDxC) Memory<br/>Card</li> </ul>                                                                                                    |
|           |                  |                    | <ul> <li>Secure Digital High Capacity (SDHC) Memory Card</li> </ul>                                                                                                    |
|           |                  |                    | <ul> <li>Ultra High Speed MultiMediaCard (UHS/MMC)</li> </ul>                                                                                                    |
| (5)       | 0                | Hard drive light   | Blinking white: The hard drive is being accessed.                                                                                                    |
|           | $\boldsymbol{z}$ |                    | <ul> <li>Amber: HP 3D DriveGuard has temporarily parked the<br/>hard drive.</li> </ul>                                                                                                    |
|           |                  |                    | <b>NOTE:</b> For information about HP 3D DriveGuard, see the <b>User Guide</b> .                                                                                                    |
| (6)       | ۲l۱              | Power light        | White: The computer is on.                                                                                                    |
|           | 0                |                    | <ul> <li>Blinking white: The computer is in the Sleep state,<br/>which is an energy-saving mode. The computer shuts<br/>off power to the display and other unneeded<br/>components.</li> </ul>                                        |
|           |                  |                    | <ul> <li>Off: The computer is off or in Hibernation. Hibernation<br/>is an energy-saving mode that uses the least amount<br/>of power.</li> </ul>                                                                                     |
|           |                  |                    | <b>NOTE:</b> For select models, the Intel® Rapid Start Technology feature is enabled at the factory. Rapid Start Technology allows your computer to resume quickly from inactivity. For more information, see the <i>User Guide</i> . |

# **Right side**

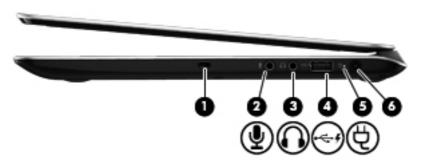

| Component |                   |                            | Description                                                                                                    |  |
|-----------|-------------------|----------------------------|----------------------------------------------------------------------------------------------------|--|
| (1)       |                   | Security cable slot        | Attaches an optional security cable to the computer.                                                                                                    |  |
|           |                   |                            | <b>NOTE:</b> The security cable is designed to act as a deterrent, but it may not prevent the computer from being mishandled or stolen.                                                                                                    |  |
| (2)       | ₽                 | Audio-in (microphone) jack | Connects an optional computer headset microphone, stereo array microphone, or monaural microphone.                                                                                                    |  |
| (3)       | $\mathbf{\Omega}$ | Audio-out (headphone) jack | Connects optional powered stereo speakers, headphones, earbuds, a headset, or a television audio cable.                                                                                                    |  |
|           |                   |                            | <b>WARNING!</b> To reduce the risk of personal injury, adjust the volume before using headphones, earbuds, or a headset. For additional safety information, see the Regulatory, Safety and Environmental Notices.                                                           |  |
|           |                   |                            | <b>NOTE:</b> When a device is connected to a headphone jack, the computer speakers are disabled.                                                                                                    |  |
| (4)       | <b>~</b>          | USB 2.0 charging port      | Connects an optional USB device. The USB 2.0 charging port can also charge select models of cell phones and MP3 players, even when the computer is off.                                                                                                    |  |
|           |                   |                            | NOTE: A charging USB port (also referred to as a powered USB port) allows you to charge connected USB devices. Standard USB ports will not charge all USB devices or will charge using a low current. Some USB devices require power and require you to use a powered port. |  |
|           |                   |                            | <b>NOTE:</b> For details about different types of USB ports, see the <i>User Guide</i> .                                                                                                    |  |
| (5)       |                   | AC adapter light           | White: The AC adapter is connected and the battery is charged.                                                                                                    |  |
|           |                   |                            | <ul> <li>Amber: The AC adapter is connected and the battery<br/>is charging.</li> </ul>                                                                                                    |  |
|           |                   |                            | Off: The computer is using DC power.                                                                                                    |  |
| (6)       | Ą                 | Power connector            | Connects an AC adapter.                                                                                                    |  |

### **Bottom**

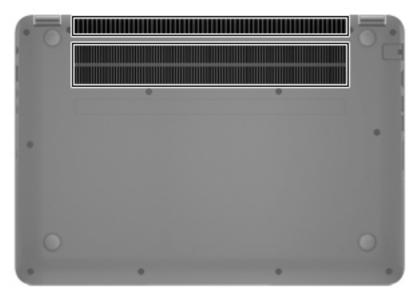

| Component | Description                                                                                                    |
|-----------|----------------------------------------------------------------------------------------------------|
| Vents (2) | Enable airflow to cool internal components.                                                                                                    |
|           | <b>NOTE:</b> The computer fan starts up automatically to cool internal components and prevent overheating. It is normal for the internal fan to cycle on and off during routine operation. |

# 3 Illustrated parts catalog

### **Service tag**

When ordering parts or requesting information, provide the computer serial number and model description provided on the service tag, which is located on the bottom of the computer.

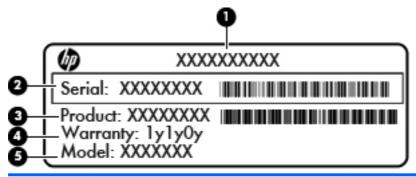

| Item | Description                            | Function                                                                                                    |
|------|----------------------------------------|----------------------------------------------------------------------------------------------------|
| (1)  | Product name                           | This is the product name affixed to the front of the computer.                                                                                                    |
| (2)  | Serial number (s/n)                    | This is an alphanumeric identifier that is unique to each product.                                                                                                    |
| (3)  | Part number/Product number (p/n)       | This number provides specific information about the product's hardware components. The part number helps a service technician to determine what components and parts are needed. |
| (4)  | Warranty period                        | This number describes the duration of the warranty period for the computer.                                                                                                    |
| (5)  | Model description (select models only) | This is the alphanumeric identifier used to locate documents, drivers, and support for the computer.                                                                             |

## **Computer major components**

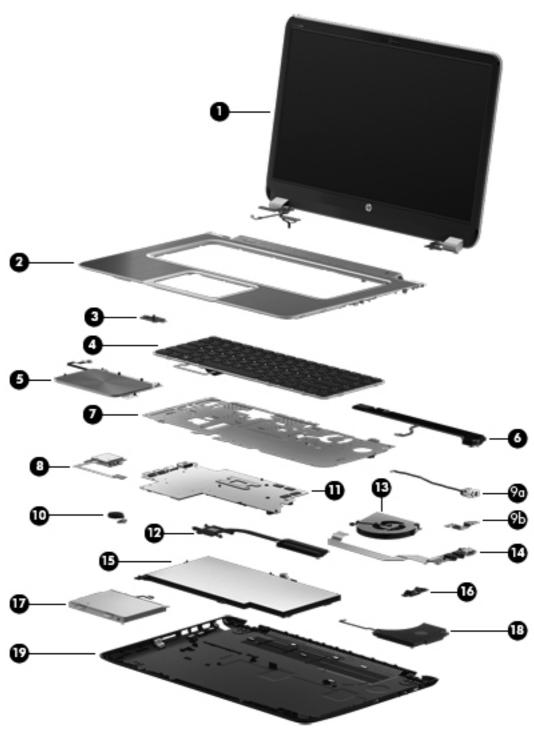

| Item | Component     | Spare part<br>number |
|------|---------------|----------------------|
| (1)  | Display panel | 686602-001           |
| (2)  | Top cover     | 686097–001           |
|      |               | 690198-001           |

| tem | Component                                            | Spare part<br>number |
|-----|------------------------------------------------------|----------------------|
| (3) | Power button board                                   | 688003–001           |
| (4) | Keyboard (includes keyboard cable):                  |                      |
|     | Keyboard in black finish:                            |                      |
|     | For use in the United States                         | 686836-001           |
|     | For use in the United Kingdom and Singapore          | 686836-031           |
|     | For use in Germany                                   | 686836-041           |
|     | For use in France                                    | 686836-051           |
|     | For use in Italy                                     | 686836-061           |
|     | For use in Portugal                                  | 686836-131           |
|     | For use in Turkey                                    | 686836-141           |
|     | For use in Saudi Arabia                              | 686836-171           |
|     | For use in Hungary                                   | 686836-211           |
|     | For use in Russia                                    | 686836-251           |
|     | For use in Romania                                   | 686836-271           |
|     | For use in Thailand                                  | 686836-281           |
|     | For use in Japan                                     | 686836-291           |
|     | For use in Taiwan                                    | 686836-AB1           |
|     | For use in South Korea                               | 686836-AD1           |
|     | For use in the Netherlands                           | 686836-B31           |
|     | For use in Slovenia                                  | 686836-BA1           |
|     | For use in Israel                                    | 686836-BB1           |
|     | For use in India                                     | 686836-D61           |
|     | For use in Canada                                    | 686836-DB1           |
|     | For use in Czechoslovakia                            | 686836-FL1           |
|     | Backlit keyboard in black finish:                    |                      |
|     | Backlit keyboard for use in the United States        | 687099–001           |
|     | Backlit keyboard for use in Spain                    | 687099–071           |
|     | Backlit keyboard for use in Greece                   | 687099–151           |
|     | Backlit keyboard for use in Saudi Arabia             | 687099–171           |
|     | Backlit keyboard for use in Belgium                  | 687099–A41           |
|     | Backlit keyboard for use in the Netherlands          | 687099–B31           |
|     | Backlit keyboard for use in Switzerland              | 687099–BG1           |
|     | Backlit keyboard for use in Denmark, Norway, Finland | 687099–DH1           |
|     | Keyboard in black/silver finish:                     |                      |

| Item | Component                                            | Spare part<br>number |
|------|------------------------------------------------------|----------------------|
|      | For use in the United States                         | 692758-001           |
|      | For use in the United Kingdom and Singapore          | 692758-031           |
|      | For use in Germany                                   | 692758–041           |
|      | For use in France                                    | 692758-051           |
|      | For use in Italy                                     | 692758-061           |
|      | For use in Portugal                                  | 692758–131           |
|      | For use in Turkey                                    | 692758–141           |
|      | For use in Saudi Arabia                              | 692758-171           |
|      | For use in Brazil                                    | 692758–201           |
|      | For use in Russia                                    | 692758-251           |
|      | For use in Romania                                   | 692758–271           |
|      | For use in Thailand                                  | 692758-281           |
|      | For use in Japan                                     | 692758-291           |
|      | For use in Taiwan                                    | 692758-AB1           |
|      | For use in South Korea                               | 692758-AD1           |
|      | For use in the Netherlands                           | 692758-B31           |
|      | For use in Slovenia                                  | 692758-BA1           |
|      | For use in Israel                                    | 692758-BB1           |
|      | For use in India                                     | 692758-D61           |
|      | For use in Canada                                    | 692758-DB1           |
|      | For use in Czechoslovakia                            | 692758-FL1           |
|      | Backlit keyboard in black/silver finish:             |                      |
|      | Backlit keyboard for use in the United States        | 692759–001           |
|      | Backlit keyboard for use in Spain                    | 692759-071           |
|      | Backlit keyboard for use in Greece                   | 692759–151           |
|      | Backlit keyboard for use in Saudi Arabia             | 692759–171           |
|      | Backlit keyboard for use in Belgium                  | 692759-A41           |
|      | Backlit keyboard for use in the Netherlands          | 692759–B31           |
|      | Backlit keyboard for use in Switzerland              | 692759–BG1           |
|      | Backlit keyboard for use in Denmark, Finland, Norway | 692759-DH1           |
| (5)  | TouchPad button board (includes cable)               | 688001-001           |
|      |                                                      | 691643–001           |
| (6)  | Speaker kit                                          | 686598–001           |
| (7)  | Keyboard bracket                                     | 688002–001           |

| Item | Component                                                                                                    | Spare part<br>number |
|------|----------------------------------------------------------------------------------------------------|----------------------|
| (8)  | Media card reader assembly                                                                                                    | 688004–001           |
| (9a) | Power connector cable (includes bracket)                                                                                                    | 686593-001           |
| (9b) | Power connector cable bracket                                                                                                    | 686593-001           |
| (10) | RTC battery:                                                                                                    | 686922–001           |
| (11) | System board                                                                                                    |                      |
|      | System board for use only with computer models equipped with an Intel 1.8GHz processor (includes processor and replacement thermal material). | 693228–001           |
|      | System board for use only with computer models equipped with an Intel 1.8GHz processor (includes processor and replacement thermal material)  | 693228–501           |
|      | System board for use only with computer models equipped with an Intel 1.8GHz processor (includes processor and replacement thermal material)  | 693228–601           |
|      | System board for use only with computer models equipped with an Intel 1.7GHz processor (includes processor and replacement thermal material). | 693229–001           |
|      | System board for use only with computer models equipped with an Intel 1.7GHz processor (includes processor and replacement thermal material)  | 693229–501           |
|      | System board for use only with computer models equipped with an Intel 1.7GHz processor (includes processor and replacement thermal material)  | 693229–601           |
|      | System board for use only with computer models equipped with an Intel 1.4GHz processor (includes processor and replacement thermal material). | 693230–001           |
|      | System board for use only with computer models equipped with an Intel 1.6GHz processor (includes processor and replacement thermal material). | 693231–001           |
|      | System board for use only with computer models equipped with an Intel 1.4GHz processor (includes processor and replacement thermal material). | 693232–001           |
|      | System board for use only with computer models equipped with an Intel 1.6GHz processor (includes processor and replacement thermal material). | 693233–001           |
|      | System board for use only with computer models equipped with an Intel 1.7GHz processor (includes processor and replacement thermal material)  | 693234–001           |
|      | System board for use only with computer models equipped with an Intel 1.7GHz processor (includes processor and replacement thermal material)  | 693234–501           |
|      | System board for use only with computer models equipped with an Intel 1.7GHz processor (includes processor and replacement thermal material)  | 693234–601           |
|      | System board for use only with computer models equipped with an Intel 1.5GHz processor (includes processor and replacement thermal material)  | 693753–001           |
|      | System board for use only with computer models equipped with an Intel 1.5GHz processor (includes processor and replacement thermal material)  | 693753–501           |
|      | System board for use only with computer models equipped with an Intel 1.5GHz processor (includes processor and replacement thermal material)  | 693753–601           |
|      | System board for use only with computer models equipped with an Intel 1.5GHz processor (includes processor and replacement thermal material)  | 693754-001           |
|      | System board for use only with computer models equipped with an Intel 1.5GHz processor (includes processor and replacement thermal material)  | 693754–501           |

| Item | Component                                                                                                    | Spare part number |
|------|----------------------------------------------------------------------------------------------------|-------------------|
|      | System board for use only with computer models equipped with an Intel 1.5GHz processor (includes processor and replacement thermal material)           | 693754–601        |
|      | System board for use only with computer models equipped with an Intel 1.8GHz processor (includes processor and replacement thermal material)           | 693755–001        |
|      | System board for use only with computer models equipped with an Intel 1.8GHz processor (includes processor and replacement thermal material)           | 693755–501        |
|      | System board for use only with computer models equipped with an Intel 1.8GHz processor (includes processor and replacement thermal material)           | 693755–601        |
|      | System board for use only with computer models equipped with an AMD A6 2.6GHz/ 2.1GHz processor (includes processor and replacement thermal material)  | 689157–001        |
|      | System board for use only with computer models equipped with an AMD A6 2.6GHz/ 2.1GHz processor (includes processor and replacement thermal material)  | 689157–501        |
|      | System board for use only with computer models equipped with an AMD A6 2.6GHz/ 2.1GHz processor (includes processor and replacement thermal material)  | 689157–601        |
|      | System board for use only with computer models equipped with an AMD A10 2.8GHz/ 2.0GHz processor (includes processor and replacement thermal material) | 689158–001        |
|      | System board for use only with computer models equipped with an AMD A10 2.8GHz/ 2.0GHz processor (includes processor and replacement thermal material) | 689158–501        |
|      | System board for use only with computer models equipped with an AMD A10 2.8GHz/ 2.0GHz processor (includes processor and replacement thermal material) | 689158–601        |
| (12) | Fan — Heat sink                                                                                                    | 686578-001        |
|      |                                                                                                    | 686579-001        |
|      |                                                                                                    | 691656-001        |
|      |                                                                                                    | 691657–001        |
| (13) | Fan                                                                                                    | 686580–001        |
| (14) | USB/Audio board                                                                                                    | 686597-001        |
| (15) | Battery:                                                                                                    |                   |
|      | 4-cell, 60 WHr 4.1AH Li-ion battery                                                                                                    | 681951-001        |
| (16) | Security lock (in power connector kit)                                                                                                    | 686593–001        |
| (17) | Hard drive (7mm SATA 2.5")                                                                                                    |                   |
|      | 320-GB, 7200-rpm hard drive                                                                                                    | 634862–005        |
|      | 4-GB memory module (PC3, 12800, 1600-MHz)                                                                                                    | 645193-005        |
|      | 320-GB, 5400-rpm hard drive                                                                                                    | 683802–005        |
| (18) | Subwoofer (included in Speaker Kit)                                                                                                    | 686599–001        |
| (19) | Base enclosure                                                                                                    |                   |
|      | Base enclosure (red)                                                                                                    | 686096–001        |
|      | Base enclosure (black)                                                                                                    | 690197–001        |

# **Mass storage devices**

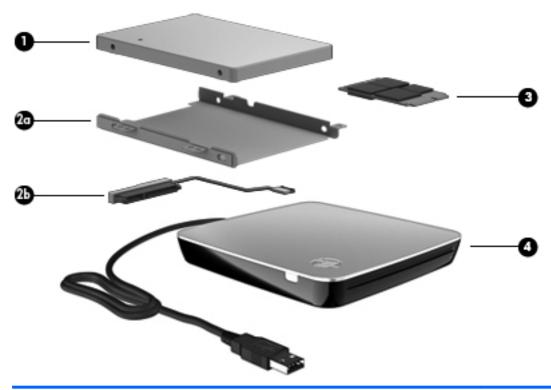

| Item                                     | Component                                             | Spare part number |
|------------------------------------------|-------------------------------------------------------|-------------------|
| (1)                                      | Hard drive (7mm SATA 2.5")                            |                   |
|                                          | 320-GB, 7200-rpm hard drive                           | 634862-005        |
|                                          | 320-GB, 5400-rpm hard drive                           | 645193–005        |
|                                          | 500-GB 5400-rpm hard drive                            | 683802–005        |
| (2a)                                     | Hard drive bracket                                    | 686594–001        |
| (2b)                                     | Hard drive cable                                      | 686594–001        |
| (3) Hard drive (mSATA solid-state drive) |                                                       |                   |
|                                          | 32-GB solid-state (SSD) drive                         | 687100–001        |
|                                          | 128-GB solid-state (SSD) drive                        | 687101-001        |
| (4)                                      | Optical drive                                         |                   |
|                                          | Blu-ray ROM DVD±R/RW Super Multi Double-Layer Drive   | 659941-001        |
|                                          | DVD±RW and CD-RW Super Multi Double-Layer Combo Drive | 659940-001        |
|                                          | Screws (not illustrated)                              |                   |

### **Miscellaneous parts**

| Component                                                                        | Spare part number |
|----------------------------------------------------------------------------------|-------------------|
| AC adapter (non-smart):                                                          |                   |
| 65-W PFC RC V 2-wire AC adapter (non-smart) for use in all countries and regions | 613149-001        |
|                                                                                  | 693715–001        |
| Power cord (3-pin, black, 1.83-m):                                               |                   |
| For use in Australia                                                             | 490371-011        |
| For use in Italy                                                                 | 490371-061        |
| For use in Denmark                                                               | 490371-081        |
| For use in Japan                                                                 | 490371-291        |
| For use in North America                                                         | 490371-001        |
| For use in the People's Republic of China                                        | 490371-AA1        |
| For use in South Korea                                                           | 490371-AD1        |
| For use in Argentina                                                             | 490371-D01        |
| For use in Taiwan                                                                | 490371-AB1        |
| For use in Thailand                                                              | 490371-201        |
| For use in Europe                                                                | 490371-021        |
| For use in Switzerland                                                           | 490371–111        |
| For use in the United Kingdom and Singapore                                      | 490371–031        |
| For use in Brazil                                                                | 490371–202        |
| For use in South Africa                                                          | 490371-AR1        |
| For use in Israel                                                                | 490371-BB1        |
| For use in India                                                                 | 490371-D61        |
| Screw Kit                                                                        | 690348-001        |

# **Sequential part number listing**

| Spare part number | Description                                                                   |
|-------------------|-------------------------------------------------------------------------------|
| 490371-001        | Power cord for use in North America (3-pin, black, 1.83-m)                    |
| 490371-011        | Power cord for use in Australia (3-pin, black, 1.83-m)                        |
| 490371-021        | Power cord for use in Europe (3-pin, black, 1.83-m)                           |
| 490371-031        | Power cord for use in the United Kingdom and Singapore (3-pin, black, 1.83-m) |
| 490371-061        | Power cord for use in Italy (3-pin, black, 1.83-m)                            |
| 490371-081        | Power cord for use in Denmark (3-pin, black, 1.83-m)                          |
| 490371–111        | Power cord for use in Switzerland (3-pin, black, 1.83-m)                      |

| Spare part number | Description                                                                                       |
|-------------------|---------------------------------------------------------------------------------------------------|
| 490371-201        | Power cord for use in Thailand (3-pin, black, 1.83-m)                                             |
| 490371–202        | Power cord for use in Brazil (3-pin, black, 1.83-m)                                               |
| 490371-291        | Power cord for use in Japan (3-pin, black, 1.83-m)                                                |
| 490371-AA1        | Power cord for use in the People's Republic of China (3-pin, black, 1.83-m)                       |
| 490371-AB1        | Power cord for use in Taiwan (3-pin, black, 1.83-m)                                               |
| 490371-AD1        | Power cord for use in South Korea (3-pin, black, 1.83-m)                                          |
| 490371-AR1        | Power cord for use in South Africa (3-pin, black, 1.83-m)                                         |
| 490371-BB1        | Power cord for use in Israel (3-pin, black, 1.83-m)                                               |
| 490371-D01        | Power cord for use in Argentina (3-pin, black, 1.83-m)                                            |
| 490371–D61        | Power cord for use in India (3-pin, black, 1.83-m)                                                |
| 613149-001        | AC Adapter (non-smart) 65 W RC V 2-wire for use in all countries and regions except India         |
| 634862-005        | 320-GB, 7200-rpm hard drive                                                                       |
| 641369-005        | 4-GB memory module (PC3, 12800, 1600-MHz)                                                         |
| 645193-005        | 320-GB, 5400-rpm hard drive                                                                       |
| 652972-005        | 2-GB memory module (PC3, 12800, 1600-MHz)                                                         |
| 655795–005        | Atheros 9485GN 802.11b/g/n 1×1 WiFi and 3012 Bluetooth 4.0 Combo Adapter                          |
| 657325-005        | Broadcom 4313GN 802.11b/g/n 1×1 WiFi and 20702 Bluetooth 4.0 Combo Adapter                        |
| 659940–001        | DVD±RW and CD-RW Super Multi Double-Layer Combo Drive                                             |
| 659941–001        | Blu-ray ROM DVD±R/RW Super Multi Double-Layer Drive                                               |
| 670034–005        | 8-GB memory module (PC3, 12800, 1600-MHz)                                                         |
| 670290–005        | Intel® Centrino® Wireless-N 1030 + Bluetooth combo w/ *2 antennas (802.11 b/g/n, Bluetooth 3.0)   |
| 675794–005        | Intel® Centrino® Wireless-N 1030 + Bluetooth combo w/ *2 antennas (802.11 b/g/n, Bluetooth 3.0)   |
| 681951–001        | 4–cell, 60 WHr 4.1AH Li-ion battery                                                               |
| 683802–005        | 500-GB, 5400-rpm hard drive                                                                       |
| 686096–001        | Base enclosure                                                                                    |
| 686097–001        | Top cover in black finish (includes power button board and cable and TouchPad and TouchPad cable) |
| 686578–001        | Thermal module                                                                                    |
| 686579–001        | Thermal module                                                                                    |
| 686580–001        | Fan                                                                                               |
| 686587–001        | Webcam                                                                                            |
| 686589-001        | WLAN antennas                                                                                     |
| 686590-001        | Display back cover                                                                                |
| 686591-001        | Display bezel                                                                                     |
| 686592-001        | Display cable                                                                                     |

| Spare part number | Description                                                                                    |  |  |
|-------------------|------------------------------------------------------------------------------------------------|--|--|
| 686593-001        | Power connector cable (includes bracket)                                                       |  |  |
| 686594-001        | Hardware kit (Hard drive)                                                                      |  |  |
| 686595-001        | Display hinge covers                                                                           |  |  |
| 686596-001        | Display hinges                                                                                 |  |  |
| 686597-001        | USB/Audio board                                                                                |  |  |
| 686598-001        | Speaker Kit (includes left and right speakers and cable)                                       |  |  |
| 686599-001        | Subwoofer                                                                                      |  |  |
| 686602-001        | Display panel (15.6 LED, HD SVA BV)                                                            |  |  |
| 686836-001        | Keyboard in black finish for use in the United States (includes keyboard cable)                |  |  |
| 686836–031        | Keyboard in black finish for use in the United Kingdom and Singapore (includes keyboard cable) |  |  |
| 686836–041        | Keyboard in black finish for use in Germany (includes keyboard cable)                          |  |  |
| 686836–051        | Keyboard in black finish for use in France (includes keyboard cable)                           |  |  |
| 686836–061        | Keyboard in black finish for use in Italy (includes keyboard cable)                            |  |  |
| 686836-131        | Keyboard in black finish for use in Portugal (includes keyboard cable)                         |  |  |
| 686836–141        | Keyboard in black finish for use in Turkey (includes keyboard cable)                           |  |  |
| 686836–171        | Keyboard in black finish for use in Saudi Arabia (includes keyboard cable)                     |  |  |
| 686836–211        | Keyboard in black finish for use in Hungary (includes keyboard cable)                          |  |  |
| 686836–251        | Keyboard in black finish for use in Russia (includes keyboard cable)                           |  |  |
| 686836–271        | Keyboard in black finish for use in Romania (includes keyboard cable)                          |  |  |
| 686836-281        | Keyboard in black finish for use in Thailand (includes keyboard cable)                         |  |  |
| 686836-291        | Keyboard in black finish for use in Japan (includes keyboard cable)                            |  |  |
| 686836-AB1        | Keyboard in black finish for use in Taiwan (includes keyboard cable)                           |  |  |
| 686836-AD1        | Keyboard in black finish for use in South Korea (includes keyboard cable)                      |  |  |
| 686836-B31        | Keyboard in black finish for use in The Netherlands (includes keyboard cable)                  |  |  |
| 686836-BA1        | Keyboard in black finish for use in Slovenia (includes keyboard cable)                         |  |  |
| 686836-BB1        | Keyboard in black finish for use in Israel (includes keyboard cable)                           |  |  |
| 686836-D61        | Keyboard in black finish for use in India (includes keyboard cable)                            |  |  |
| 686836-DB1        | Keyboard in black finish for use in Canada (includes keyboard cable)                           |  |  |
| 686836-FL1        | Keyboard in black finish for use in Czechoslovakia (includes keyboard cable)                   |  |  |
| 686922-001        | RTC battery for use only with computer models without WWAN capability                          |  |  |
| 687099–001        | Backlit keyboard in black finish for use in the United States (includes keyboard cable)        |  |  |
| 687099–071        | Backlit keyboard in black finish for use in Spain (includes keyboard cable)                    |  |  |
| 687099–131        | Backlit keyboard in black finish for use in Greece (includes keyboard cable)                   |  |  |
| 687099–151        | Backlit keyboard in black finish for use in Greece (includes keyboard cable)                   |  |  |

| Spare part number | Description                                                                                                    |
|-------------------|----------------------------------------------------------------------------------------------------|
| 687099–171        | Backlit keyboard in black finish for use in Saudi Arabia (includes keyboard cable)                                                                |
| 687099–A41        | Backlit keyboard in black finish for use in Belgium (includes keyboard cable)                                                                     |
| 687099–B31        | Backlit keyboard in black finish for use in the Netherlands (includes keyboard cable)                                                             |
| 687099–BG1        | Backlit keyboard in black finish for use in Switzerland (includes keyboard cable)                                                                 |
| 687099–DH1        | Backlit keyboard in black finish for use in Denmark, Norway, Finland (includes keyboard cable)                                                    |
| 687100–001        | 32-GB solid-state drive only (does not include bracket, connector cable, isolators, or screws)                                                    |
| 687101–001        | 128-GB solid-state drive only (does not include bracket, connector cable, isolators, or screws)                                                   |
| 688001–001        | TouchPad assembly (includes bracket)                                                                                                    |
| 688002–001        | Hardware kit (keyboard bracket)                                                                                                    |
| 688003–001        | Power button board (includes cable)                                                                                                    |
| 688004–001        | Media card reader assembly (smart card reader)                                                                                                    |
| 689157–001        | System board for use only with computer models equipped with an AMD 2.6GHz/2.1GHz processor (includes processor and replacement thermal material) |
| 689157–501        | System board for use only with computer models equipped with an AMD 2.6GHz/2.1GHz processor (includes processor and replacement thermal material) |
| 689157–601        | System board for use only with computer models equipped with an AMD 2.6GHz/2.1GHz processor (includes processor and replacement thermal material) |
| 689158–001        | System board for use only with computer models equipped with an AMD 2.8GHz/2.0GHz processor (includes processor and replacement thermal material) |
| 689158–501        | System board for use only with computer models equipped with an AMD 2.8GHz/2.0GHz processor (includes processor and replacement thermal material) |
| 689158–601        | System board for use only with computer models equipped with an AMD 2.8GHz/2.0GHz processor (includes processor and replacement thermal material) |
| 689855–001        | Base enclosure (red)                                                                                                    |
| 690019–005        | Atheros 9485GN 802.11b/g/n 1×1 WiFi and 3012 Bluetooth 4.0 Combo Adapter                                                                          |
| 690020–005        | Intel® Centrino® Wireless-N 1030 + Bluetooth combo w/ *2 antennas (802.11 b/g/n, Bluetooth 3.0)                                                   |
| 690197–001        | Base enclosure (black)                                                                                                    |
| 690198–001        | Top cover in black finish                                                                                                    |
| 690348–001        | Screw Kit                                                                                                    |
| 691642–001        | Display hinge covers                                                                                                    |
| 691643–001        | TouchPad                                                                                                    |
| 691656–001        | Fan-Heat sink thermal module 17W                                                                                                    |
| 691657–001        | Fan-Heat sink thermal module 25W                                                                                                    |
| 692382–001        | Display back cover                                                                                                    |
| 692758-001        | Keyboard in black/silver finish for use in the United States (includes keyboard cable)                                                            |
| 692758–031        | Keyboard in black/silver finish for use in the United Kingdom and Singapore (includes keyboard cable)                                             |

| Spare part number | Description                                                                                                    |
|-------------------|----------------------------------------------------------------------------------------------------|
| 692758–041        | Keyboard in black/silver finish for use in Germany (includes keyboard cable)                                                                 |
| 692758–051        | Keyboard in black/silver finish for use in France (includes keyboard cable)                                                                  |
| 692758–061        | Keyboard in black/silver finish for use in Italy (includes keyboard cable)                                                                   |
| 692758–131        | Keyboard in black/silver finish for use in Portugal (includes keyboard cable)                                                                |
| 692758–141        | Keyboard in black/silver finish for use in Turkey (includes keyboard cable)                                                                  |
| 692758–171        | Keyboard in black/silver finish for use in Saudi Arabia (includes keyboard cable)                                                            |
| 692758–201        | Keyboard in black/silver finish for use in Brazil (includes keyboard cable)                                                                  |
| 692758–251        | Keyboard in black/silver finish for use in Russia (includes keyboard cable)                                                                  |
| 692758–271        | Keyboard in black/silver finish for use in Romania (includes keyboard cable)                                                                 |
| 692758–281        | Keyboard in black/silver finish for use in Thailand (includes keyboard cable)                                                                |
| 692758–291        | Keyboard in black/silver finish for use in Japan (includes keyboard cable)                                                                   |
| 692758-AB1        | Keyboard in black/silver finish for use in Taiwan (includes keyboard cable)                                                                  |
| 692758–AD1        | Keyboard in black/silver finish for use in South Korea (includes keyboard cable)                                                             |
| 692758–B31        | Keyboard in black/silver finish for use in the Netherlands (includes keyboard cable)                                                         |
| 692758-BA1        | Keyboard in black/silver finish for use in Slovenia (includes keyboard cable)                                                                |
| 692758-BB1        | Keyboard in black/silver finish for use in Israel (includes keyboard cable)                                                                  |
| 692758–D61        | Keyboard in black/silver finish for use in India (includes keyboard cable)                                                                   |
| 692758-DB1        | Keyboard in black/silver finish for use in Canada (includes keyboard cable)                                                                  |
| 692758-FL1        | Keyboard in black/silver finish for use in Czechoslovakia (includes keyboard cable)                                                          |
| 692759–001        | Backlit keyboard in black/silver finish for use in the United States (include keyboard cable)                                                |
| 692759–071        | Backlit keyboard in black/silver finish for use in Spain (include keyboard cable)                                                            |
| 692759–151        | Backlit keyboard in black/silver finish for use in Greece (include keyboard cable)                                                           |
| 692759–171        | Backlit keyboard in black/silver finish for use in Saudi Arabia (include keyboard cable)                                                     |
| 692759–A41        | Backlit keyboard in black/silver finish for use in Belgium (include keyboard cable)                                                          |
| 692759–B31        | Backlit keyboard in black/silver finish for use in the Netherlands (include keyboard cable)                                                  |
| 692759–BG1        | Backlit keyboard in black/silver finish for use in Switzerland (include keyboard cable)                                                      |
| 692759-DH1        | Backlit keyboard in black/silver finish for use in Denmark, Norway, Finland (include keyboard cable)                                         |
| 693228-001        | System board for use only with computer models equipped with an Intel 1.8GHz processor (includes processor and replacement thermal material) |
| 693228-001        | System board for use only with computer models equipped with an Intel 1.8GHz processor (includes processor and replacement thermal material) |
| 693228–501        | System board for use only with computer models equipped with an Intel 1.8GHz processor (includes processor and replacement thermal material) |
| 693228–601        | System board for use only with computer models equipped with an Intel 1.8GHz processor (includes processor and replacement thermal material) |

| Spare part number | Description                                                                                                    |  |  |  |  |
|-------------------|----------------------------------------------------------------------------------------------------|--|--|--|--|
| 693229–001        | System board for use only with computer models equipped with an Intel 1.7GHz processor (includes processor and replacement thermal material) |  |  |  |  |
| 693229–501        | System board for use only with computer models equipped with an Intel 1.7GHz processor (includes processor and replacement thermal material) |  |  |  |  |
| 693229–601        | System board for use only with computer models equipped with an Intel 1.7GHz processor (includes processor and replacement thermal material) |  |  |  |  |
| 693230–001        | System board for use only with computer models equipped with an Intel 1.4GHz processor (includes processor and replacement thermal material) |  |  |  |  |
| 693231–001        | System board for use only with computer models equipped with an Intel 1.6GHz processor (includes processor and replacement thermal material) |  |  |  |  |
| 693232–001        | System board for use only with computer models equipped with an Intel 1.4GHz processor (includes processor and replacement thermal material) |  |  |  |  |
| 693233–001        | System board for use only with computer models equipped with an Intel 1.6GHz processor (includes processor and replacement thermal material) |  |  |  |  |
| 693234–001        | System board for use only with computer models equipped with an Intel 1.7GHz processor (includes processor and replacement thermal material) |  |  |  |  |
| 693234–501        | System board for use only with computer models equipped with an Intel 1.7GHz processor (includes processor and replacement thermal material) |  |  |  |  |
| 693234–601        | System board for use only with computer models equipped with an Intel 1.7GHz processor (includes processor and replacement thermal material) |  |  |  |  |
| 693715–001        | AC adapter non–smart 65W                                                                                                    |  |  |  |  |
| 693753–001        | System board for use only with computer models equipped with an Intel 1.5GHz processor (includes processor and replacement thermal material) |  |  |  |  |
| 693753–501        | System board for use only with computer models equipped with an Intel 1.5GHz processor (includes processor and replacement thermal material) |  |  |  |  |
| 693715–001        | AC adapter                                                                                                    |  |  |  |  |
| 693753–601        | System board for use only with computer models equipped with an Intel 1.5GHz processor (includes processor and replacement thermal material) |  |  |  |  |
| 693754–001        | System board for use only with computer models equipped with an Intel 1.5GHz processor (includes processor and replacement thermal material) |  |  |  |  |
| 693754–501        | System board for use only with computer models equipped with an Intel 1.5GHz processor (includes processor and replacement thermal material) |  |  |  |  |
| 693754–601        | System board for use only with computer models equipped with an Intel 1.5GHz processor (includes processor and replacement thermal material) |  |  |  |  |
| 693755–001        | System board for use only with computer models equipped with an Intel 1.8GHz processor (includes processor and replacement thermal material) |  |  |  |  |
| 693755–501        | System board for use only with computer models equipped with an Intel 1.8GHz processor (includes processor and replacement thermal material) |  |  |  |  |
| 693755–601        | System board for use only with computer models equipped with an Intel 1.8GHz processor (includes processor and replacement thermal material) |  |  |  |  |
| 694436–001        | System board for use only with computer models equipped with an AMD processor (includes processor and replacement thermal material)          |  |  |  |  |
| 694436–501        | System board for use only with computer models equipped with an AMD processor (includes processor and replacement thermal material)          |  |  |  |  |

| Spare part number | Description                                                                                                    |
|-------------------|----------------------------------------------------------------------------------------------------|
| 694436–601        | System board for use only with computer models equipped with an AMD processor (includes processor and replacement thermal material) |
| 694437–001        | System board for use only with computer models equipped with an AMD processor (includes processor and replacement thermal material) |
| 694437–30`        | System board for use only with computer models equipped with an AMD processor (includes processor and replacement thermal material) |
| 694437–601        | System board for use only with computer models equipped with an AMD processor (includes processor and replacement thermal material) |
| 694471–001        | Display back cover                                                                                                    |

## 4 Removal and replacement procedures

CAUTION: This computer does not have user-replaceable parts. Only HP authorized service providers should perform the removal and replacement procedures described here. Accessing the internal part could damage the computer or void the warranty.

#### **Preliminary replacement requirements**

#### **Tools required**

You will need the following tools to complete the removal and replacement procedures:

- Flat-bladed screwdriver
- Magnetic screwdriver
- Phillips P0 and P1 screwdrivers

#### Service considerations

The following sections include some of the considerations that you must keep in mind during disassembly and assembly procedures.

NOTE: As you remove each subassembly from the computer, place the subassembly (and all accompanying screws) away from the work area to prevent damage.

#### **Plastic parts**

#### Cables and connectors

<u>CAUTION</u>: When servicing the computer, be sure that cables are placed in their proper locations during the reassembly process. Improper cable placement can damage the computer.

Cables must be handled with extreme care to avoid damage. Apply only the tension required to unseat or seat the cables during removal and insertion. Handle cables by the connector whenever possible. In all cases, avoid bending, twisting, or tearing cables. Be sure that cables are routed in such a way that they cannot be caught or snagged by parts being removed or replaced. Handle flex cables with extreme care; these cables tear easily.

#### **Drive handling**

↑ CAUTION: Drives are fragile components that must be handled with care. To prevent damage to the computer, damage to a drive, or loss of information, observe these precautions:

Before removing or inserting a hard drive, shut down the computer. If you are unsure whether the computer is off or in Hibernation, turn the computer on, and then shut it down through the operating system.

Before handling a drive, be sure that you are discharged of static electricity. While handling a drive, avoid touching the connector.

Before removing a diskette drive or optical drive, be sure that a diskette or disc is not in the drive and be sure that the optical drive tray is closed.

Handle drives on surfaces covered with at least one inch of shock-proof foam.

Avoid dropping drives from any height onto any surface.

After removing a hard drive, an optical drive, or a diskette drive, place it in a static-proof bag.

Avoid exposing an internal hard drive to products that have magnetic fields, such as monitors or speakers.

Avoid exposing a drive to temperature extremes or liquids.

If a drive must be mailed, place the drive in a bubble pack mailer or other suitable form of protective packaging and label the package "FRAGILE."

#### **Grounding guidelines**

#### Electrostatic discharge damage

Electronic components are sensitive to electrostatic discharge (ESD). Circuitry design and structure determine the degree of sensitivity. Networks built into many integrated circuits provide some protection, but in many cases, ESD contains enough power to alter device parameters or melt silicon junctions.

A discharge of static electricity from a finger or other conductor can destroy static-sensitive devices or microcircuitry. Even if the spark is neither felt nor heard, damage may have occurred.

An electronic device exposed to ESD may not be affected at all and can work perfectly throughout a normal cycle. Or the device may function normally for a while, then degrade in the internal layers, reducing its life expectancy.

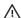

A CAUTION: To prevent damage to the computer when you are removing or installing internal components, observe these precautions:

Keep components in their electrostatic-safe containers until you are ready to install them.

Before touching an electronic component, discharge static electricity by using the guidelines described in this section.

Avoid touching pins, leads, and circuitry. Handle electronic components as little as possible.

If you remove a component, place it in an electrostatic-safe container.

The following table shows how humidity affects the electrostatic voltage levels generated by different activities.

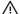

A product can be degraded by as little as 700 V.

| Typical electrostatic voltage levels |                   |          |         |  |  |  |
|--------------------------------------|-------------------|----------|---------|--|--|--|
|                                      | Relative humidity |          |         |  |  |  |
| Event                                | 10%               | 40%      | 55%     |  |  |  |
| Walking across carpet                | 35,000 V          | 15,000 V | 7,500 V |  |  |  |
| Walking across vinyl floor           | 12,000 V          | 5,000 V  | 3,000 V |  |  |  |
| Motions of bench worker              | 6,000 V           | 800 V    | 400 V   |  |  |  |
| Removing DIPS from plastic tube      | 2,000 V           | 700 V    | 400 V   |  |  |  |
| Removing DIPS from vinyl tray        | 11,500 V          | 4,000 V  | 2,000 V |  |  |  |
| Removing DIPS from Styrofoam         | 14,500 V          | 5,000 V  | 3,500 V |  |  |  |
| Removing bubble pack from PCB        | 26,500 V          | 20,000 V | 7,000 V |  |  |  |
| Packing PCBs in foam-lined box       | 21,000 V          | 11,000 V | 5,000 V |  |  |  |

### Packaging and transporting guidelines

Follow these grounding guidelines when packaging and transporting equipment:

- To avoid hand contact, transport products in static-safe tubes, bags, or boxes.
- Protect ESD-sensitive parts and assemblies with conductive or approved containers or packaging.
- Keep ESD-sensitive parts in their containers until the parts arrive at static-free workstations.
- Place items on a grounded surface before removing items from their containers.
- Always be properly grounded when touching a component or assembly.
- Store reusable ESD-sensitive parts from assemblies in protective packaging or nonconductive foam.
- Use transporters and conveyors made of antistatic belts and roller bushings. Be sure that
  mechanized equipment used for moving materials is wired to ground and that proper materials
  are selected to avoid static charging. When grounding is not possible, use an ionizer to dissipate
  electric charges.

### Workstation guidelines

Follow these grounding workstation guidelines:

- Cover the workstation with approved static-shielding material.
- Use a wrist strap connected to a properly grounded work surface and use properly grounded tools and equipment.
- Use conductive field service tools, such as cutters, screwdrivers, and vacuums.
- When fixtures must directly contact dissipative surfaces, use fixtures made only of staticsafe materials.
- Keep the work area free of nonconductive materials, such as ordinary plastic assembly aids and Styrofoam.
- Handle ESD-sensitive components, parts, and assemblies by the case or PCM laminate. Handle these items only at static-free workstations.
- Avoid contact with pins, leads, or circuitry.
- Turn off power and input signals before inserting or removing connectors or test equipment.

## **Equipment guidelines**

Grounding equipment must include either a wrist strap or a foot strap at a grounded workstation.

- When seated, wear a wrist strap connected to a grounded system. Wrist straps are flexible straps with a minimum of one megohm ±10% resistance in the ground cords. To provide proper ground, wear a strap snugly against the skin at all times. On grounded mats with banana-plug connectors, use alligator clips to connect a wrist strap.
- When standing, use foot straps and a grounded floor mat. Foot straps (heel, toe, or boot straps)
  can be used at standing workstations and are compatible with most types of shoes or boots. On
  conductive floors or dissipative floor mats, use foot straps on both feet with a minimum of one
  megohm resistance between the operator and ground. To be effective, the conductive must be
  worn in contact with the skin.

The following grounding equipment is recommended to prevent electrostatic damage:

- Antistatic tape
- Antistatic smocks, aprons, and sleeve protectors
- Conductive bins and other assembly or soldering aids
- Nonconductive foam
- Conductive tabletop workstations with ground cords of one megohm resistance
- Static-dissipative tables or floor mats with hard ties to the ground
- Field service kits
- Static awareness labels
- Material-handling packages
- Nonconductive plastic bags, tubes, or boxes
- Metal tote boxes
- Electrostatic voltage levels and protective materials

The following table lists the shielding protection provided by antistatic bags and floor mats.

| Material              | Use        | Voltage protection level |
|-----------------------|------------|--------------------------|
| Antistatic plastics   | Bags       | 1,500 V                  |
| Carbon-loaded plastic | Floor mats | 7,500 V                  |
| Metallized laminate   | Floor mats | 5,000 V                  |

# Component replacement procedures

This chapter provides removal and replacement procedures.

There are as many as 77 screws that must be removed, replaced, or loosened when servicing the computer. Make special note of each screw size and location during removal and replacement.

# **Service label**

When ordering parts or requesting information, provide the computer serial number and model number provided on the service label, which is found on the bottom of the computer.

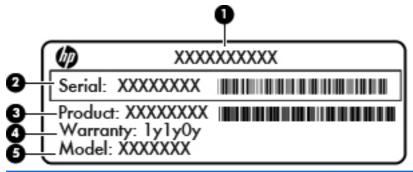

| Item | Component                              | Description                                                                                                    |
|------|----------------------------------------|----------------------------------------------------------------------------------------------------|
| (1)  | Product name                           | This is the product name affixed to the front of the computer.                                                                                                    |
| (2)  | Serial number (s/n)                    | This is an alphanumeric identifier that is unique to each product.                                                                                                    |
| (3)  | Part number/Product number (p/n)       | This number provides specific information about the product's hardware components. The part number helps a service technician determine what components and parts are needed. |
| (4)  | Warranty period                        | This number describes the duration of the warranty period for the computer.                                                                                                   |
| (5)  | Model description (select models only) | This is the alphanumeric identifier used to locate documents, drivers, and support for the computer.                                                                          |

# **Display panel**

| Description                                | Spare part number |
|--------------------------------------------|-------------------|
| 15.6-in, LED, BrightView SVA display panel | 686602–001        |

## Before removing the display panel, follow these steps:

- 1. Shut down the computer. If you are unsure whether the computer is off or in Hibernation, turn the computer on, and then shut it down through the operating system.
- 2. Disconnect all external devices connected to the computer.
- 3. Disconnect the power from the computer by first unplugging the power cord from the AC outlet and then unplugging the AC adapter from the computer.

## Remove the display panel:

- 1. Turn the computer right-side up, with the rear toward you.
- 2. Open the computer.
- 3. Remove the screw covers (1) on the left and right side of the display panel.
- 4. Remove the 2 Phillips PM 2.5x2.5 screws (2) on the left and right hinges that secure the display panel to the computer.
  - NOTE: Support the display panel as you are removing the screws.
- 5. Loosen the edges of the plastic bezel cover (3) from all four sides of the display panel.
- 6. Lift the display bezel cover (4), and then remove the cover (5).

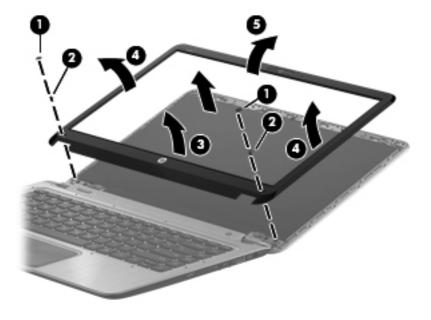

7. Remove the 4 Phillips PM 2x2 display panel screws.

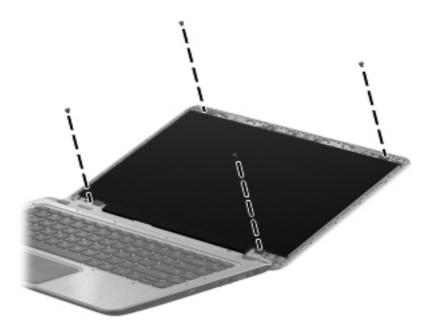

8. Remove any tabs or tape adhering to the display panel (1), and then move the panel towards the keyboard (2).

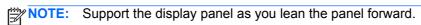

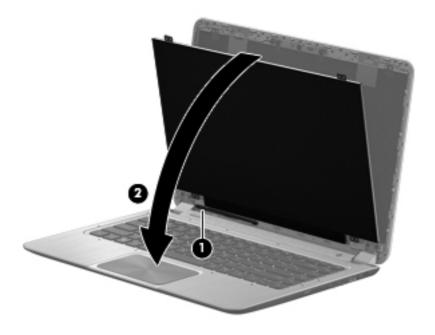

9. Release the support strip (1) covering the display panel connector. Disconnect the display panel cable from the display panel (2), and then remove the panel (3).

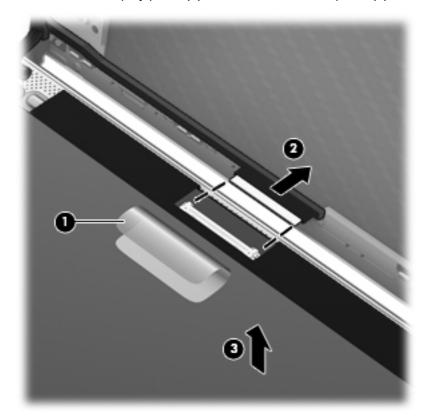

Reverse this procedure to install the display panel.

# **Base enclosure**

| Description            | Spare part number |
|------------------------|-------------------|
| Base enclosure (Red)   | 686096–001        |
| Base enclosure (Black) | 690197–001        |
| Base enclosure (Red)   | 689855–001        |

Before disassembling the computer, follow these steps:

- 1. Shut down the computer. If you are unsure whether the computer is off or in Hibernation, turn the computer on, and then shut it down through the operating system.
- Disconnect all external devices connected to the computer.
- 3. Disconnect the power from the computer by first unplugging the power cord from the AC outlet and then unplugging the AC adapter from the computer.
- 4. Remove the display panel (see Display panel on page 32).

## Remove the base enclosure:

1. Turn the computer face down, remove the 12 Phillips PM 7.5 millimeter long screws.

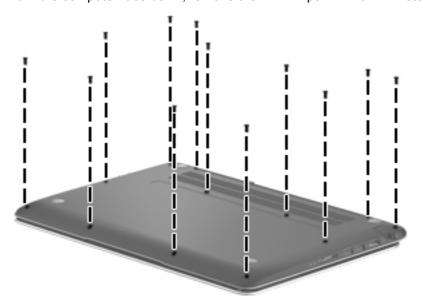

Remove the bottom enclosure.

NOTE: To remove the bottom enclosure, use a thin, non-conductive tool such as the HP Tool Shroud separator, available on the HP website.

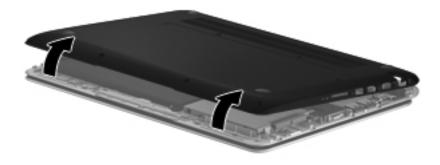

# **Battery**

| Description                        | Spare part number |
|------------------------------------|-------------------|
| 4-cell, 60WHr 4.1AH Li-ion battery | 681951-001        |

## Before removing the battery, follow these steps:

- 1. Shut down the computer. If you are unsure whether the computer is off or in Hibernation, turn the computer on, and then shut it down through the operating system.
- 2. Disconnect all external devices connected to the computer.
- 3. Disconnect the power from the computer by first unplugging the power cord from the AC outlet and then unplugging the AC adapter from the computer.
- 4. Remove the display panel (see <u>Display panel on page 32</u>).
- 5. Remove the base enclosure (see <u>Base enclosure on page 34</u>).

### Remove the battery:

- 1. Turn the computer right-side up, with the front toward you.
- 2. Disconnect the battery cable.

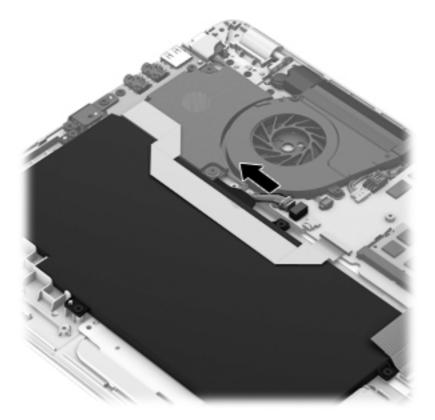

3. Move the battery cable to the side (1), and then remove the 6 Phillips PM 2.5×4.2 screws (2) that secure the battery to the computer.

# Remove the battery from the computer (3).

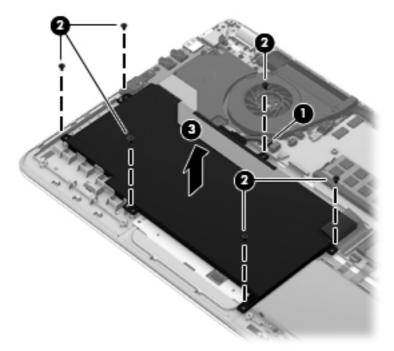

Reverse this procedure to install the battery.

## **Hard drive**

| Description                          | Spare part number |
|--------------------------------------|-------------------|
| 320-GB 7200RPM SATA 7mm              | 634862–005        |
| 320-GB 5400RPM SATA 7mm              | 645193–005        |
| 500-GB 5400RPM SATA 7mm              | 683802–005        |
| 32-GB mSATA solid-state drive (SSD)  | 687100–001        |
| 128-GB mSATA solid-state drive (SSD) | 687101–001        |

## Before removing the hard drive or SSD, follow these steps:

- 1. Shut down the computer. If you are unsure whether the computer is off or in Hibernation, turn the computer on, and then shut it down through the operating system.
- 2. Disconnect all external devices connected to the computer.
- 3. Disconnect the power from the computer by first unplugging the power cord from the AC outlet and then unplugging the AC adapter from the computer.
- 4. Remove the display panel (see <u>Display panel on page 32</u>).
- 5. Remove the base enclosure (see <u>Base enclosure on page 34</u>).
- 6. Disconnect the battery cable (see <u>Battery on page 36</u>).

## Remove the hard drive:

1. Disconnect the hard drive cable from the system board (1), and then remove the 4 screws (2) securing the hard drive to the top cover.

2. Remove the hard drive (3).

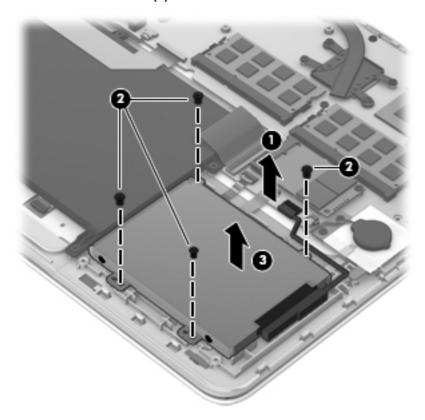

3. Remove the hard drive connector cable (1). Remove the 4 screws (2) securing the hard drive bracket to the hard drive, and then remove the hard drive bracket (3).

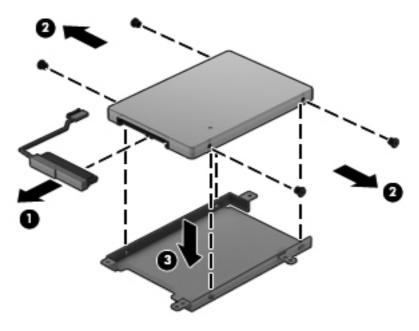

4. Remove the hard drive (3).

Remove the mSATA solid-state drive:

A Remove the screw (1), and then remove the mSATA solid-state drive (2).

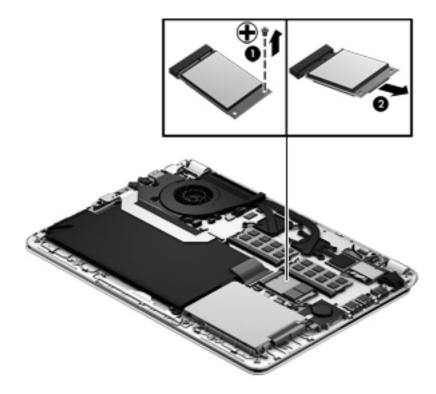

Reverse these procedures to reassemble and install the hard drive.

# **RTC** battery

| Description | Spare part number |
|-------------|-------------------|
| RTC battery | 686922–001        |

## Before removing the RTC battery, follow these steps:

- 1. Shut down the computer. If you are unsure whether the computer is off or in Hibernation, turn the computer on, and then shut it down through the operating system.
- 2. Disconnect all external devices connected to the computer.
- 3. Disconnect the power from the computer by first unplugging the power cord from the AC outlet and then unplugging the AC adapter from the computer.
- 4. Remove the display panel (see <u>Display panel on page 32</u>).
- **5.** Remove the base enclosure (see <u>Base enclosure on page 34</u>).
- **6.** Disconnect the battery cable (see <u>Battery on page 36</u>).

### Remove the RTC battery:

- 1. Use a thin, non-conductive tool to remove the RTC battery from the socket on the system board.
- NOTE: Use a thin, non-conductive tool to remove the RTC battery from the socket on the system board.
- 2. Hold down the media card reader board (2), and remove the RTC battery (3). (The RTC battery is also attached to the system board by foam material rather than double-sided adhesive.)

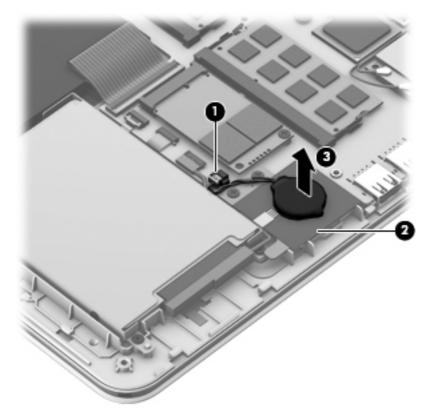

42

## TouchPad module

| Description                            | Spare part number |
|----------------------------------------|-------------------|
| TouchPad button board (includes cable) | 688001–001        |
| TouchPad button board (includes cable) | 691643–001        |

## Before removing the TouchPad button board, follow these steps:

- Shut down the computer. If you are unsure whether the computer is off or in Hibernation, turn the computer on, and then shut it down through the operating system.
- 2. Disconnect all external devices connected to the computer.
- 3. Disconnect the power from the computer by first unplugging the power cord from the AC outlet and then unplugging the AC adapter from the computer.
- Remove the display panel (see Display panel on page 32). 4.
- Remove the base enclosure (see <u>Base enclosure on page 34</u>). 5.

#### Remove the TouchPad button board and cable:

- Turn the top cover upside down, with the back edge toward you.
- 2. Disconnect the cable (1) that secures the TouchPad cable to the system board.
- Remove the 4 Phillips PM 2.5×3.0 black screws (2) that secure the TouchPad button board to the top cover.
- Remove the 2 Phillips PM 2.5x3.0 silver screws, and then remove the TouchPad bracket (3).

5. Lift up on the rear edge, slide backwards, and then remove the TouchPad button board and cable (4).

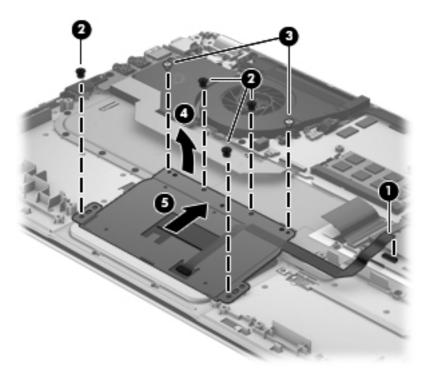

Reverse this procedure to install the TouchPad button board and cable.

## **WLAN** module

| Description                                                                                     | Spare part number |
|-------------------------------------------------------------------------------------------------|-------------------|
| Intel® Centrino® Wireless-N 1030 + Bluetooth combo w/ *2 antennas (802.11 b/g/n, Bluetooth 3.0) | 670290–005        |
| Atheros 9485GN 802.11b/g/n 1×1 WiFi and 3012 Bluetooth 4.0 Combo Adapter                        | 655795–005        |
| Broadcom 4313GN 802.11b/g/n 1×1 WiFi and 20702 Bluetooth 4.0 Combo Adapter                      | 657325–005        |
| Atheros 9485GN 802.11b/g/n 1×1 WiFi and 3012 Bluetooth 4.0 Combo Adapter                        | 690019–001        |
| Intel® Centrino® Wireless-N 1030 + Bluetooth combo w/ *2 antennas (802.11 b/g/n, Bluetooth 3.0) | 690020–001        |
| Intel® Centrino® Wireless-N 1030 + Bluetooth combo w/ *2 antennas (802.11 b/g/n, Bluetooth 3.0) | 690020–005        |

Before removing the WLAN module, follow these steps:

- 1. Shut down the computer. If you are unsure whether the computer is off or in Hibernation, turn the computer on, and then shut it down through the operating system.
- 2. Disconnect all external devices connected to the computer.
- 3. Disconnect the power from the computer by first unplugging the power cord from the AC outlet and then unplugging the AC adapter from the computer.
- 4. Remove the display panel (see Display panel on page 32).
- 5. Remove the base enclosure (see <u>Base enclosure on page 34</u>).
- Disconnect the battery cable (see <u>Battery on page 36</u>).

#### Remove the WLAN module:

- 1. Disconnect the #1 and #2 WLAN antenna cables from the WLAN module (1).
  - NOTE: The #1 WLAN antenna cable is connected to the WLAN module #1 main terminal. The #2 WLAN antenna cable is connected to the WLAN module #2 auxiliary terminal.
- Remove the Phillips PM 2.0×2.5 screw (2) that secures the WLAN module to the system board. (The WLAN module tilts up.)

3. Remove the WLAN module by pulling the module away from the slot at an angle (3).

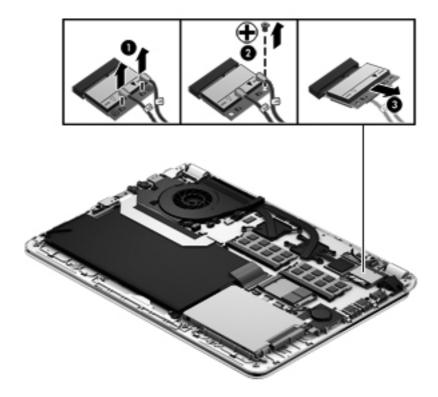

NOTE: If the WLAN antennas are not connected to the terminals on the WLAN module, the protective sleeves must be installed on the antenna connectors.

# **Memory module**

| Description                               | Spare part number |
|-------------------------------------------|-------------------|
| 4-GB memory module (PC3, 12800, 1600-MHz) | 641369-005        |
| 2-GB memory module (PC3, 12800, 1600-MHz) | 652972–005        |
| 8-GB memory module (PC3, 12800, 1600-MHz) | 670034–005        |

Before removing a memory module, follow these steps:

- 1. Shut down the computer. If you are unsure whether the computer is off or in Hibernation, turn the computer on, and then shut it down through the operating system.
- Disconnect all external devices connected to the computer.
- 3. Disconnect the power from the computer by first unplugging the power cord from the AC outlet and then unplugging the AC adapter from the computer.
- Remove the display panel (see <u>Display panel on page 32</u>).
- 5. Remove the base enclosure (see <u>Base enclosure on page 34</u>).
- **6.** Remove the keyboard (see <u>Keyboard on page 62</u>).

- 7. Remove the top cover (see <u>Top cover on page 66</u>).
- 8. Disconnect the battery cable (see Battery on page 36).

# Remove the memory module:

- 1. Spread the retaining tabs (1) on each side of the memory module slot to release the memory module. (The memory module tilts up.)
  - CAUTION: To prevent damage to the memory module, hold it by the edges only. Do not touch the components on the memory module.
- 2. Slide the memory module forward (2).
- 3. Remove the memory module (3).

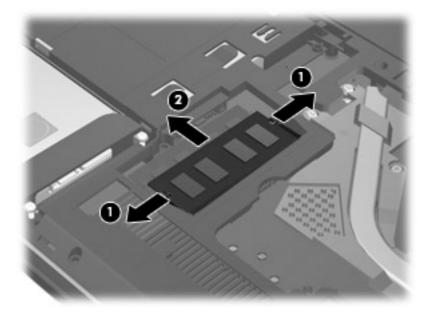

Reverse this procedure to install a memory module.

# Fan

| Description | Spare part number |
|-------------|-------------------|
| Fan         | 686580–001        |

## Before removing the fan:

- 1. Shut down the computer. If you are unsure whether the computer is off or in Hibernation, turn the computer on, and then shut it down through the operating system.
- 2. Disconnect all external devices connected to the computer.
- 3. Disconnect the power from the computer by first unplugging the power cord from the AC outlet and then unplugging the AC adapter from the computer.
- 4. Remove the display panel (see Display panel on page 32).
- **5.** Remove the base enclosure (see <u>Base enclosure on page 34</u>).
- **6.** Disconnect the battery cable (see <u>Battery on page 36</u>).

## Remove the fan:

- 1. Disconnect the fan cable (1).
- 2. Remove the 2 Phillips PM screws (2) securing the fan to the unit, and then lift the fan upwards (3).
- 3. Remove the piece of tape on the underside of the heat sink that secures the fan to the unit (4).

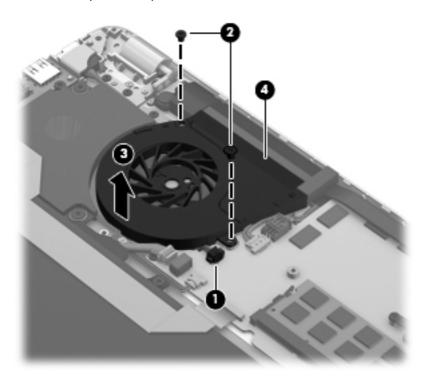

# **System board**

NOTE: The system board spare part kit includes replacement thermal material.

| Description                                                                                                    | Spare part number |
|----------------------------------------------------------------------------------------------------|-------------------|
| For use only with computer models equipped with an Intel 1.8GHz processor, but not WWAN capability (includes replacement thermal material) | 693228–001        |
| For use only with computer models equipped with an Intel 1. 8GHz processor but not WWAN capability (includes replacement thermal material) | 693228–501        |
| For use only with computer models equipped with an Intel 1.8GHz processor, but not WWAN capability (includes replacement thermal material) | 693228–601        |
| For use only with computer models equipped with an Intel 1.7GHz processor, but not WWAN capability (includes replacement thermal material) | 693229–001        |
| For use only with computer models equipped with an Intel 1.7GHz processor, but not WWAN capability (includes replacement thermal material) | 693229–501        |
| For use only with computer models equipped with an Intel 1.7GHz processor (includes replacement thermal material)                          | 693229–601        |
| For use only with computer models equipped with an Intel 1.4GHz processor (includes replacement thermal material)                          | 693230–001        |

| Description                                                                                                    | Spare part number |
|----------------------------------------------------------------------------------------------------|-------------------|
| For use only with computer models equipped with an Intel 1.6GHz processor (includes replacement thermal material)      | 693231–001        |
| For use only with computer models equipped with an Intel 1.4GHz processor (includes replacement thermal material)      | 693232–001        |
| For use only with computer models equipped with an Intel 1.6GHz processor (includes replacement thermal material)      | 693233–001        |
| For use only with computer models equipped with an Intel 1.7GHz processor (includes replacement thermal material)      | 693234–001        |
| For use only with computer models equipped with an Intel 1.7GHz processor (includes replacement thermal material)      | 693234–501        |
| For use only with computer models equipped with an Intel 1.7GHz processor (includes replacement thermal material)      | 693234–601        |
| For use only with computer models equipped with an Intel 1.5GHz processor (includes replacement thermal material)      | 693753–001        |
| For use only with computer models equipped with an Intel 1.5GHz processor (includes replacement thermal material)      | 693753–501        |
| For use only with computer models equipped with an Intel 1.5GHz processor (includes replacement thermal material)      | 693753–601        |
| For use only with computer models equipped with an Intel 1.5GHz processor (includes replacement thermal material)      | 693754–001        |
| For use only with computer models equipped with an Intel 1.5GHz processor (includes replacement thermal material)      | 693754–501        |
| For use only with computer models equipped with an Intel 1.5GHz processor (includes replacement thermal material)      | 693754–601        |
| For use only with computer models equipped with an Intel 1.8GHz processor (includes replacement thermal material)      | 693755–001        |
| For use only with computer models equipped with an Intel 1–8GHz processor (includes replacement thermal material)      | 693755–501        |
| For use only with computer models equipped with an Intel 1.8GHz processor (includes replacement thermal material)      | 693755–601        |
| For use only with computer models equipped with an AMD 2.6GHz/2.1GHz processor (includes replacement thermal material) | 689157–001        |
| For use only with computer models equipped with an AMD 2.6GHz/2.1GHz processor (includes replacement thermal material) | 689157–501        |
| For use only with computer models equipped with an AMD 2.6GHz/2.1GHz processor (includes replacement thermal material) | 689157–601        |
| For use only with computer models equipped with an AMD 2.8GHz/2.0GHz processor (includes replacement thermal material) | 689158–001        |
| For use only with computer models equipped with an AMD 2.8GHz/2.0GHz processor (includes replacement thermal material) | 689158–001        |
| For use only with computer models equipped with an AMD 2.8GHz/2.0GHz processor (includes replacement thermal material) | 689158–001        |
| For use only with computer models equipped with an AMD processor (includes replacement thermal material)               | 694436–001        |

| Description                                                                                                    | Spare part number |
|----------------------------------------------------------------------------------------------------|-------------------|
| For use only with computer models equipped with an AMD processor (includes replacement thermal material)               | 694436–501        |
| For use only with computer models equipped with an AMD processor (includes replacement thermal material)               | 694436–601        |
| For use only with computer models equipped with an AMD 2.8GHz/2.0GHz processor (includes replacement thermal material) | 694437–001        |
| For use only with computer models equipped with an AMD 2.8GHz/2.0GHz processor (includes replacement thermal material) | 694437–501        |
| For use only with computer models equipped with an AMD 2.8GHz/2.0GHz processor (includes replacement thermal material) | 694437–601        |

## Before removing the system board, follow these steps:

- 1. Shut down the computer. If you are unsure whether the computer is off or in Hibernation, turn the computer on, and then shut it down through the operating system.
- Disconnect all external devices connected to the computer.
- 3. Disconnect the power from the computer by first unplugging the power cord from the AC outlet and then unplugging the AC adapter from the computer.
- 4. Remove the display panel (see Display panel on page 32).
- 5. Remove the base enclosure (see <u>Base enclosure on page 34</u>).
- 6. Remove the battery (see <u>Battery on page 36</u>).
- 7. Remove the WLAN module (see WLAN module on page 45).
- 8. Remove the hard drive (see <u>Hard drive on page 38</u>).
- 9. Disconnect the display panel cable from the system board (see Display panel on page 32).
- 10. Remove the speaker (see Speakers on page 60).
- 11. Remove the power connector and cable (see Power connector cable on page 59).
- 12. Remove the USB/Audio and cable (see USB/Audio).

When replacing the system board, be sure that the following components are removed from the defective system board and installed on the replacement system board:

- RTC battery (see <u>RTC battery on page 41</u>)
- Memory module (see <u>Memory module on page 46</u>)
- Power connector cable (see <u>Power connector cable on page 59</u>)
- Fan (see <u>Fan-Heat sink on page 53</u>)
- Heat sink (see Fan-Heat sink on page 53)
- WLAN module see (WLAN module on page 45).
- Hard drive (see <u>Hard drive on page 38</u>).
- USB/Audio (see USB/Audio)
- Display panel cable (see <u>Display panel on page 32</u>).

# Remove the system board:

- 1. Remove the following cables:
  - Power connector cable (1)
  - Speaker cable (2)
  - Subwoofer cable (3)
  - USB/Audio board cable (4)
  - Keyboard cable (5)
  - Keyboard light cable (6)
  - TouchPad board cable (7)
  - Wireless cable (8)
  - Display panel cable (9)
  - Power button board cable (10)

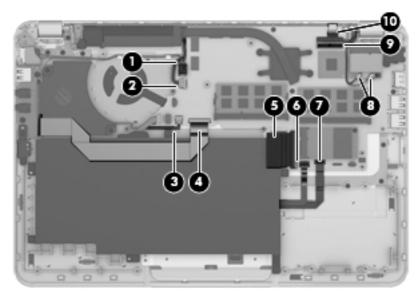

2. Remove the 4 Phillips PM 2.5x3 screws (1) until the system board rests at an angle.

3. Remove the system board (2) by sliding it up and to the right at an angle.

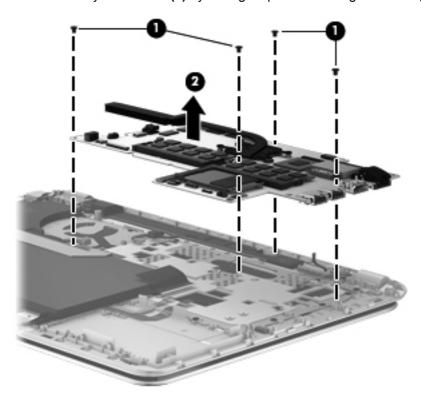

Reverse this procedure to install the system board.

## Fan-Heat sink

| Description     | Spare part number |
|-----------------|-------------------|
| Fan — Heat sink | 686578–001        |
| Fan — Heat sink | 686579–001        |
| Fan — Heat sink | 691656–001        |
| Fan — Heat sink | 691557–001        |

NOTE: To properly ventilate the computer, allow at least 7.6 cm (3 in) of clearance on the left side of the computer. The computer uses an electric fan for ventilation. The fan is controlled by a temperature sensor and is designed to turn on automatically when high temperature conditions exist. These conditions are affected by high external temperatures, system power consumption, power management/battery conservation configurations, battery fast charging, and software requirements. Exhaust air is displaced through the ventilation grill located on the left side of the computer.

### Before removing the fan, follow these steps:

- 1. Shut down the computer. If you are unsure whether the computer is off or in Hibernation, turn the computer on, and then shut it down through the operating system.
- 2. Disconnect all external devices connected to the computer.
- 3. Disconnect the power from the computer by first unplugging the power cord from the AC outlet and then unplugging the AC adapter from the computer.
- 4. Remove the display panel (see Display panel on page 32).
- 5. Remove the base enclosure (see <u>Base enclosure on page 34</u>).
- Disconnect the battery cable (see Battery on page 36),

#### Remove the fan:

- 1. Turn the computer, with the front toward you.
- 2. Disconnect the fan cable (1) from the system board.
- 3. Remove the 4 Phillips PM 2.0×3.0 screws securing the heat sink (2), and the 2 Phillips PM 2.0×3.0 screws securing the fan (3).

## Remove the fan/heat sink (4).

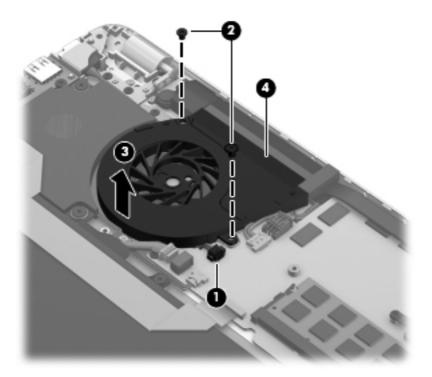

Reverse this procedure to install the fan/heat sink..

## **RJ-45** module cover

| Description        | Spare part number |
|--------------------|-------------------|
| RJ-45 module cover | 691642-001        |

#### Before removing the RJ-45 module cover:

- 1. Shut down the computer. If you are unsure whether the computer is off or in Hibernation, turn the computer on, and then shut it down through the operating system.
- 2. Disconnect all external devices connected to the computer.
- 3. Disconnect the power from the computer by first unplugging the power cord from the AC outlet and then unplugging the AC adapter from the computer.
- 4. Remove the display panel (see <u>Display panel on page 32</u>).
- Remove the base enclosure (see <u>Base enclosure on page 34</u>).
- 6. Disconnect the battery cable (see <u>Battery on page 36</u>).

### Remove the RJ-45 module cover:

1. Remove the 2 Phillips PM screws securing the RJ-45 module cover (1).

## 2. Remove the cover (2).

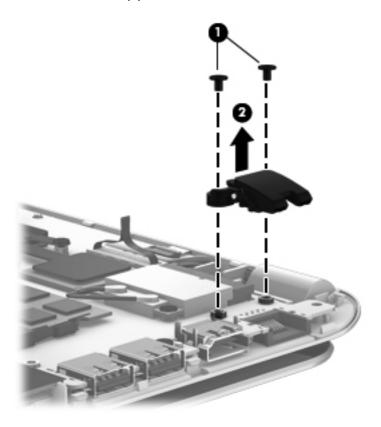

# Media card reader assembly (smart card reader)

| Description                                    | Spare part number |
|------------------------------------------------|-------------------|
| Media card reader assembly (smart card reader) | 688004–001        |

Before removing the media reader assembly, follow these steps:

- 1. Shut down the computer. If you are unsure whether the computer is off or in Hibernation, turn the computer on, and then shut it down through the operating system.
- 2. Disconnect all external devices connected to the computer.
- 3. Disconnect the power from the computer by first unplugging the power cord from the AC outlet and then unplugging the AC adapter from the computer.
- 4. Remove the display panel (see Display panel on page 32).
- **5.** Remove the base enclosure (see <u>Base enclosure on page 34</u>).
- 6. Disconnect the battery cable (see <u>Battery on page 36</u>).

Remove the media card reader assembly:

1. Remove the 2 screws (1), and then lift the media card reader assembly (2).

2. Disconnect the cable (3), and then remove the media card reader (4).

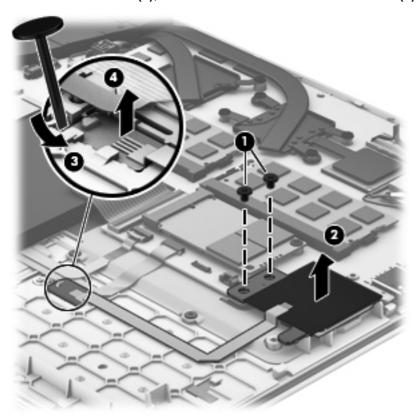

# Subwoofer

| Description | Spare part number |
|-------------|-------------------|
| Subwoofer   | 686599–001        |

## Before removing the USB/Audio board, follow these steps:

- 1. Shut down the computer. If you are unsure whether the computer is off or in Hibernation, turn the computer on, and then shut it down through the operating system.
- 2. Disconnect all external devices connected to the computer.
- 3. Disconnect the power from the computer by first unplugging the power cord from the AC outlet and then unplugging the AC adapter from the computer.
- 4. Remove the display panel (see <u>Display panel on page 32</u>).
- 5. Remove the base enclosure (see <u>Base enclosure on page 34</u>).
- Disconnect the battery cable (see <u>Battery on page 36</u>).

#### Remove the subwoofer:

- Disconnect the subwoofer cable (1).
- 2. Remove the 2 broadhead screws (2).

## 3. Remove the subwoofer (3).

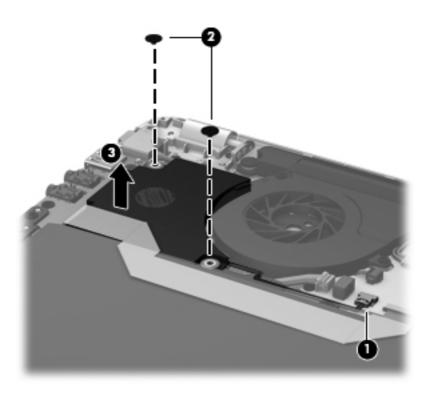

# **Security bracket**

| Description                                        | Spare part number |
|----------------------------------------------------|-------------------|
| Security bracket (included in power connector kit) | 686593-001        |

Before you remove the security bracket, follow these steps:

- 1. Shut down the computer. If you are unsure whether the computer is off or in Hibernation, turn the computer on, and then shut it down through the operating system.
- 2. Disconnect all external devices connected to the computer.
- 3. Disconnect the power from the computer by first unplugging the power cord from the AC outlet and then unplugging the AC adapter from the computer.
- 4. Remove the display panel (see <u>Display panel on page 32</u>).
- 5. Disconnect the battery cable (see <u>Battery on page 36</u>).
- Remove the subwoofer (see <u>Subwoofer on page 56</u>).

## Remove the security bracket:

1. Remove the 2 Phillips PM screws (1).

## Remove the security bracket (2).

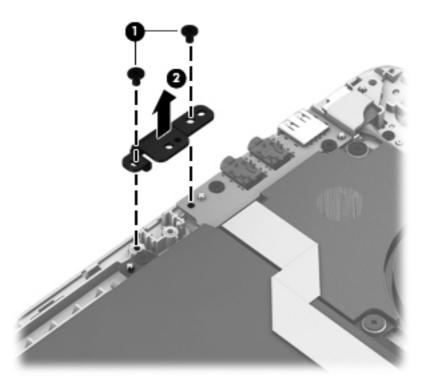

# **USB/Audio board**

| Description     | Spare part number |
|-----------------|-------------------|
| USB/Audio board | 686597–001        |

## Before removing the USB/Audio board, follow these steps:

- 1. Shut down the computer. If you are unsure whether the computer is off or in Hibernation, turn the computer on, and then shut it down through the operating system.
- 2. Disconnect all external devices connected to the computer.
- 3. Disconnect the power from the computer by first unplugging the power cord from the AC outlet and then unplugging the AC adapter from the computer.
- 4. Remove the display panel (see <u>Display panel on page 32</u>).
- 5. Remove the base enclosure (see <u>Base enclosure on page 34</u>).
- 6. Disconnect the battery cable (see <u>Battery on page 36</u>).
- 7. Remove the subwoofer (see <u>Subwoofer on page 56</u>).
- Remove the security bracket (see <u>Security bracket on page 57</u>).

#### Remove the USB/Audio board:

- 1. Disconnect the USB/Audio board cable from the system board (1)
- 2. Disconnect the Phillips PM 2.0x2.0 screw securing the USB/Audio board (2).

## 3. Remove the USB/Audio board (3).

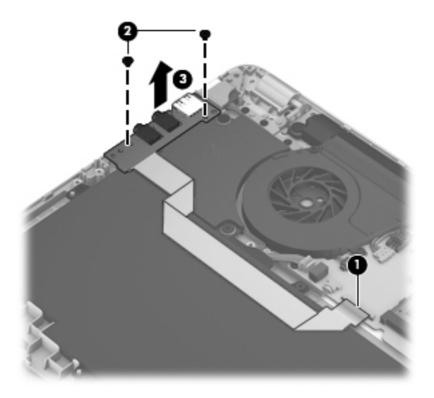

## Power connector cable

| Description                              | Spare part number |
|------------------------------------------|-------------------|
| Power connector cable (includes bracket) | 686593–001        |

Before removing the power connector cable, follow these steps:

- 1. Shut down the computer. If you are unsure whether the computer is off or in Hibernation, turn the computer on, and then shut it down through the operating system.
- 2. Disconnect all external devices connected to the computer.
- 3. Disconnect the power from the computer by first unplugging the power cord from the AC outlet and then unplugging the AC adapter from the computer.
- 4. Remove the display panel (see <u>Display panel on page 32</u>).
- **5.** Remove the base enclosure (see Base enclosure on page 34).
- **6.** Disconnect the battery cable (see <u>Battery on page 36</u>).
- 7. Remove the subwoofer (see <u>Subwoofer on page 56</u>).
- 8. Remove the security bracket (see <u>Security bracket on page 57</u>).
- 9. Remove the USB/Audio board (see <u>USB/Audio board on page 58</u>).

Remove the power connector cable:

- 1. Turn the computer, with the right side toward you.
- 2. Disconnect the power connector cable (1) from the system board.
- 3. Remove the double-sided tape (2) from the power connector.
- 4. Remove the power connector cable (3).

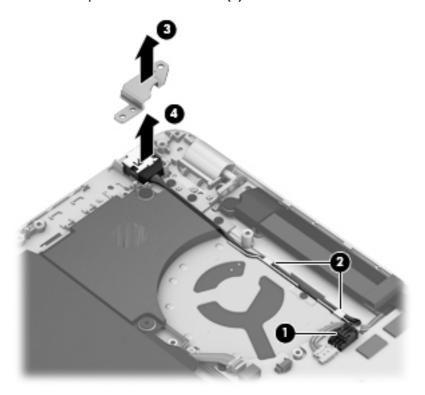

Reverse this procedure to install the power connector cable and bracket.

# **Speakers**

| Description                                              | Spare part number |
|----------------------------------------------------------|-------------------|
| Speaker Kit (includes left and right speakers and cable) | 686598-001        |

Before removing the speakers, follow these steps:

- 1. Shut down the computer. If you are unsure whether the computer is off or in Hibernation, turn the computer on, and then shut it down through the operating system.
- Disconnect all external devices connected to the computer.
- 3. Disconnect the power from the computer by first unplugging the power cord from the AC outlet and then unplugging the AC adapter from the computer.
- Remove the display panel (see <u>Display panel on page 32</u>).
- 5. Remove the base enclosure (see <u>Base enclosure on page 34</u>).
- Disconnect the battery cable (see <u>Battery on page 36</u>).

## Remove the speakers:

- 1. Turn the computer, with the front edge toward you.
- 2. Release the 2 Phillips PM 2.0×3.0 screws securing each speaker. (1)
- 3. Remove the speakers and cables (2).

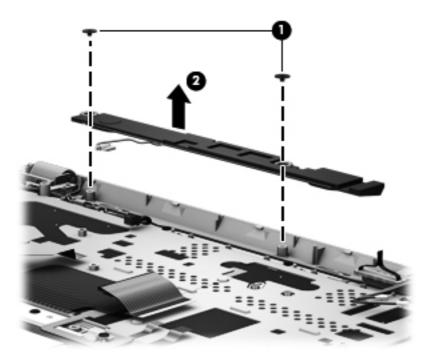

Reverse this procedure to install the speakers.

## Power button board

| Description        | Spare part number |
|--------------------|-------------------|
| Power button board | 688003-001        |

Before removing the Power button board, follow these steps:

- 1. Shut down the computer. If you are unsure whether the computer is off or in Hibernation, turn the computer on, and then shut it down through the operating system.
- 2. Disconnect all external devices connected to the computer.
- 3. Disconnect the power from the computer by first unplugging the power cord from the AC outlet and then unplugging the AC adapter from the computer.
- 4. Remove the display panel (see Display panel on page 32).
- **5.** Remove the base enclosure (see <u>Base enclosure on page 34</u>).
- Disconnect the battery cable (see <u>Battery on page 36</u>).

Remove the Power button board and cable:

- 1. Turn the top cover upside down, with the back edge toward you.
- 2. Remove the 2 Phillips PM 2.0x3x0 screws securing the Power button board to the top cover (1).
- 3. Remove the Power button board (2).
- NOTE: The Power button board's cable is attached to the board.

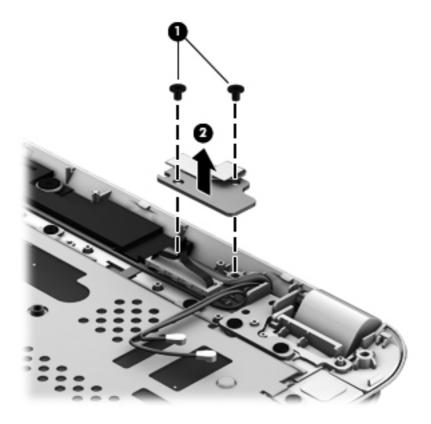

# **Keyboard**

NOTE: The keyboard spare part kit includes a keyboard cable.

| 836-001<br>836-271 | For use in country or region:  Keyboard in black finish for use in Saudi Arabia  Keyboard in black finish for use in | <b>Spare part number:</b> 686836-171 686836-281                                                                                                    |
|--------------------|----------------------------------------------------------------------------------------------------|----------------------------------------------------------------------------------------------------|
|                    | Saudi Arabia  Keyboard in black finish for use in                                                                    |                                                                                                    |
| 836-271            | ,                                                                                                    | 686836-281                                                                                                    |
|                    | Thailand                                                                                                    | 20000 201                                                                                                    |
| 836-291            | Keyboard in black finish for use in Taiwan                                                                           | 686836-AB1                                                                                                    |
| 836–AD1            | Keyboard in black finish for use in the United Kingdom and Singapore                                                 | 686836–031                                                                                                    |
| 836–051            | Keyboard in black finish for use in Italy                                                                            | 686836–061                                                                                                    |
| 836–B31            | Keyboard in black finish for use in Russia                                                                           | 686836–251                                                                                                    |
|                    | 336–AD1<br>336–051                                                                                                   | Taiwan  Keyboard in black finish for use in the United Kingdom and Singapore  Keyboard in black finish for use in Italy  Keyboard in black finish for use in |

| For use in country or region:                                    | Spare part number: | For use in country or region:                                        | Spare part number: |
|------------------------------------------------------------------|--------------------|----------------------------------------------------------------------|--------------------|
| Keyboard in black finish for use in<br>Germany                   | 686836-041         | Keyboard in black finish for use in<br>Portugal                      | 686836-131         |
| Keyboard in black finish for use in<br>Turkey                    | 686836-141         | Keyboard in black finish for use in<br>Hungary                       | 686836-211         |
| Keyboard in black finish for use in<br>Israel                    | 686836-BB1         | Keyboard in black finish for use in Slovenia                         | 686836-BA1         |
| Keyboard in black finish for use in<br>Canada                    | 686836-DB1         | Keyboard in black finish for use in India                            | 686836-D61         |
| Backlit keyboard in black finish for use in the United States    | 687099–001         | Keyboard in black finish for use in<br>Czechoslovakia                | 686836-FL1         |
| Backlit keyboard in black finish for use in Greece               | 687099–151         | Backlit keyboard in black finish for use in Spain                    | 687099–071         |
| Backlit keyboard in black finish<br>for use in Belgium           | 687099–A41         | Backlit keyboard in black finish for use in Saudi Arabia             | 687099–171         |
| Backlit keyboard in black finish<br>for use in Switzerland       | 687099–BG1         | Backlit keyboard in black finish for use in the Netherlands          | 687099–B31         |
| Backlit keyboard in black finish<br>for Denmark, Norway, Finland | 687099–DH1         | Black/silver keyboard for use in the United States                   | 692758–001         |
| Black/silver keyboard for use in<br>Germany                      | 692758–041         | Black/silver keyboard for use in the<br>United Kingdom and Singapore | 692758–031         |
| Black/silver keyboard for use in taly                            | 692758–061         | Black/silver keyboard for use in France                              | 692758–051         |
| Black/silver keyboard for use in<br>Turkey                       | 692758–141         | Black/silver keyboard for use in<br>Portugal                         | 692758–131         |
| Black/silver keyboard for use in<br>Brazil                       | 692758–201         | Black/silver keyboard for use in<br>Saudi Arabia                     | 692758–171         |
| Black/silver keyboard for use in<br>Romania                      | 692758–271         | Black/silver keyboard for use in Russia                              | 692758–251         |
| Black/silver keyboard for use in<br>Japan                        | 692758–291         | Black/silver keyboard for use in<br>Thailand                         | 692758–281         |
| Black/silver keyboard for use in<br>South Korea                  | 692758-AD1         | Black/silver keyboard for use in<br>Taiwan                           | 692758-AB1         |
| Black/silver keyboard for use in<br>Slovenia                     | 692758-BA1         | Black/silver keyboard for use in the Netherlands                     | 692758-B31         |
| Black/silver keyboard for use in<br>ndia                         | 692758-D61         | Black/silver keyboard for use in Israel                              | 692758-BB1         |
| Black/silver keyboard for use in<br>Czechoslovakia               | 692758–FL1         | Black/silver keyboard for use in Canada                              | 692758-DB1         |
| Black/silver backlit keyboard for use in Spain                   | 692759–071         | Black/silver backlit keyboard for use in the United States           | 692759–001         |
| Black/silver backlit keyboard for use in Belgium                 | 692759–A41         | Black/silver backlit keyboard for use in Greece                      | 692759–151         |

| For use in country or region:                         | Spare part number: | For use in country or region:                                     | Spare part number: |
|-------------------------------------------------------|--------------------|-------------------------------------------------------------------|--------------------|
| Black/silver backlit keyboard for use in Switzerland  | 692759–BG1         | Black/silver backlit keyboard for use in the Netherlands          | 692759–B31         |
| Black/Silver backlit keyboard for use in Saudi Arabia | 692759–171         | Black/silver backlit keyboard for use in Denmark, Norway, Finland | 692759–DH1         |

## Before removing the keyboard, follow these steps:

- 1. Shut down the computer. If you are unsure whether the computer is off or in Hibernation, turn the computer on, and then shut it down through the operating system.
- 2. Disconnect all external devices connected to the computer.
- 3. Disconnect the power from the computer by first unplugging the power cord from the AC outlet and then unplugging the AC adapter from the computer.
- 4. Remove the display panel (see <u>Display panel on page 32</u>).
- 5. Remove the base enclosure (see <u>Base enclosure on page 34</u>).

## Remove the keyboard:

- 1. Turn the computer right-side up with the front facing you.
- 2. Remove the 16 Phillips PM 2x3 screws.

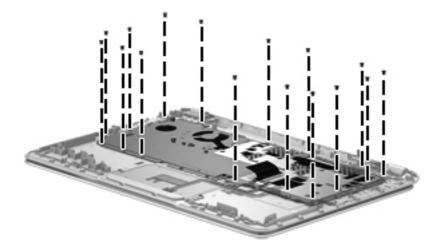

3. Remove the single screw (1), and then release the keyboard and keyboard bracket from the top cover (2).

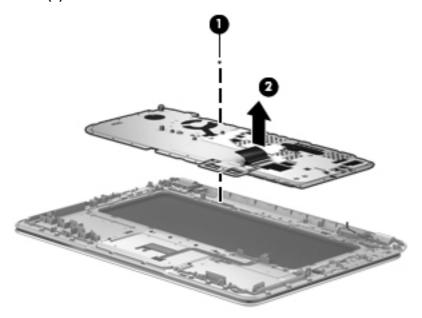

4. Remove the 1 Phillips PM 2.5x3 screw securing the keyboard to the bracket (1), disconnect the keyboard cable (2) (pushing it through the bracket), and then remove the keyboard from the bracket (3).

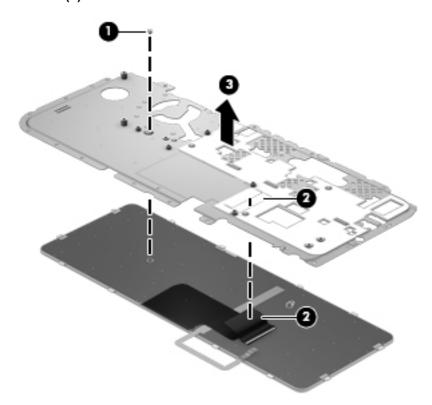

Reverse this procedure to install the keyboard.

### Top cover

| Description | Spare part number |
|-------------|-------------------|
| Top cover   | 686097–001        |
|             | 690198–001        |

### Before removing the top cover, follow these steps:

- 1. Shut down the computer. If you are unsure whether the computer is off or in Hibernation, turn the computer on, and then shut it down through the operating system.
- 2. Disconnect all external devices connected to the computer.
- 3. Disconnect the power from the computer by first unplugging the power cord from the AC outlet and then unplugging the AC adapter from the computer.
- 4. Remove the display panel (see <u>Display panel on page 32</u>).
- 5. Remove the base enclosure (see <u>Base enclosure on page 34</u>).
- 6. Disconnect the battery cable (see Battery on page 36).

### Remove the top cover:

- 1. Turn the computer right-side up, with the front toward you.
- 2. Open the computer.
- 3. Remove the 3 screws from each hinge on the top cover (1), and then remove the top cover (2).

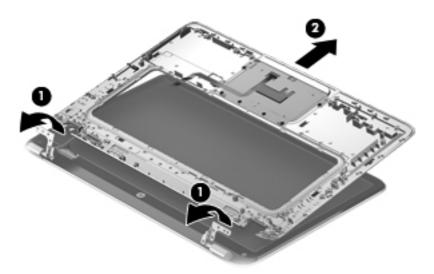

Reverse this procedure to install the top cover.

### **WLAN** antenna cables

| Description   | Spare part numbers |
|---------------|--------------------|
| WLAN antennas | 686589–001         |

### Before removing the antenna cables:

- 1. Shut down the computer. If you are unsure whether the computer is off or in Hibernation, turn the computer on, and then shut it down through the operating system.
- Disconnect all external devices connected to the computer.
- 3. Disconnect the power from the computer by first unplugging the power cord from the AC outlet and then unplugging the AC adapter from the computer.
- 4. Remove the display panel (see Display panel on page 32).
- 5. Remove the base enclosure (see <u>Base enclosure on page 34</u>).
- 6. Disconnect the battery cable (see <u>Battery on page 36</u>).

#### Remove the WLAN antenna cables:

A Remove the WLAN antenna transceivers (1), and then remove the cables (2) from the right and left sides of the hinge.

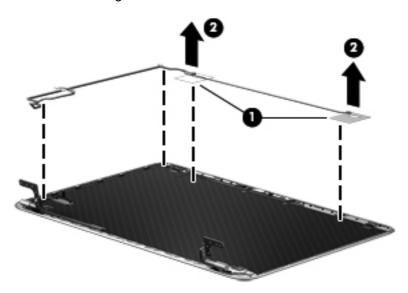

## Display panel cable assembly

| Description                  | Spare part number |
|------------------------------|-------------------|
| Display panel cable assembly | 686592–001        |

### Before removing the display panel cable assembly:

- 1. Shut down the computer. If you are unsure whether the computer is off or in Hibernation, turn the computer on, and then shut it down through the operating system.
- 2. Disconnect all external devices connected to the computer.
- 3. Disconnect the power from the computer by first unplugging the power cord from the AC outlet and then unplugging the AC adapter from the computer.
- Remove the display panel (see <u>Display panel on page 32</u>).

- 5. Remove the base enclosure (see <u>Base enclosure on page 34</u>).
- 6. Disconnect the battery cable (see <u>Battery on page 36</u>).

Remove the display panel cable assembly:

▲ Disconnect the display panel cable from the webcam, and then remove the cable on the left side up to the left hinge.

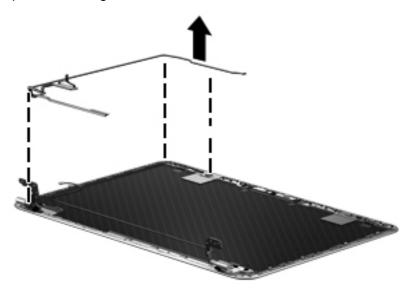

## **Webcam assembly**

| Description     | Spare part numbers |
|-----------------|--------------------|
| Webcam assembly | 686587–001         |

Before removing the webcam assembly:

- 1. Shut down the computer. If you are unsure whether the computer is off or in Hibernation, turn the computer on, and then shut it down through the operating system.
- Disconnect all external devices connected to the computer.
- 3. Disconnect the power from the computer by first unplugging the power cord from the AC outlet and then unplugging the AC adapter from the computer.
- 4. Remove the display panel (see <u>Display panel on page 32</u>).
- 5. Remove the base enclosure (see Base enclosure on page 34).
- Disconnect the battery cable (see <u>Battery on page 36</u>).

Remove the webcam assembly:

▲ Disconnect the webcam cable (1), and then remove the cable (2).

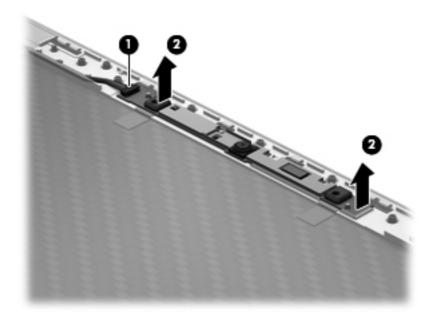

## Display hinges and hinge covers

| Description          | Spare part number |
|----------------------|-------------------|
| Display hinges       | 686596–001        |
| Display hinge covers | 686595–001        |

### Before removing the webcam assembly:

- 1. Shut down the computer. If you are unsure whether the computer is off or in Hibernation, turn the computer on, and then shut it down through the operating system.
- 2. Disconnect all external devices connected to the computer.
- 3. Disconnect the power from the computer by first unplugging the power cord from the AC outlet and then unplugging the AC adapter from the computer.
- 4. Remove the display panel (see <u>Display panel on page 32</u>).
- 5. Remove the base enclosure (see <u>Base enclosure on page 34</u>).
- 6. Disconnect the battery cable (see <u>Battery on page 36</u>).

### Remove the display hinge covers:

1. Remove the Phillips PM screws that secure the display the left and right hinge covers (1), and then remove the hinge covers (2).

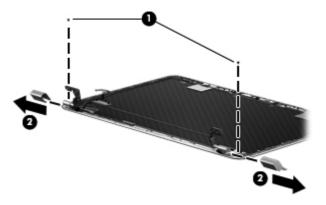

2. Remove the 4 Phillips PM screws (2 on each side) that secure the hinge to the display panel (1), and then remove the hinges (2).

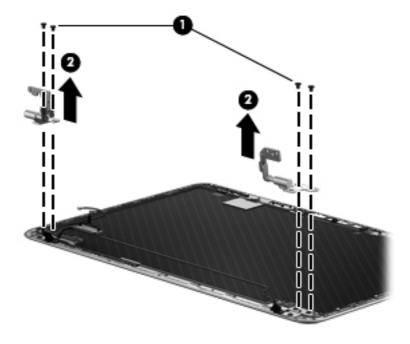

# 5 Setup Utility (BIOS) and System Diagnostics

## **Using Setup Utility**

Setup Utility, or Basic Input/Output System (BIOS), controls communication between all the input and output devices on the system (such as disk drives, display, keyboard, mouse, and printer). Setup Utility includes settings for the types of peripherals installed, the startup sequence of the computer, and the amount of system and extended memory.

NOTE: Use extreme care when making changes in Setup Utility. Errors can prevent the computer from operating properly.

## **Starting Setup Utility**

NOTE: An external keyboard or mouse connected to a USB port can be used with Setup Utility only if USB legacy support is enabled.

To start Setup Utility, follow these steps:

- 1. Turn on or restart the computer, and then press esc while the "Press the ESC key for Startup Menu" message is displayed at the bottom of the screen.
- Press f10 to enter Setup Utility.

## **Changing the language of Setup Utility**

- Start Setup Utility.
- 2. Use the arrow keys to select **System Configuration > Language**, and then press enter.
- 3. Use the arrow keys to select a language, and then press enter.
- 4. When a confirmation prompt with your language selected is displayed, press enter.
- 5. To save your change and exit Setup Utility, use the arrow keys to select **Exit > Exit Saving Changes**, and then press enter.

Your change takes effect immediately.

## **Navigating and selecting in Setup Utility**

To navigate and select in Setup Utility, follow these steps:

- 1. Turn on or restart the computer, and then press esc while the "Press the ESC key for Startup Menu" message is displayed at the bottom of the screen.
  - To select a menu or a menu item, use the tab key and the keyboard arrow keys and then press enter, or use a pointing device to click the item.
  - To scroll up and down, click the up arrow or the down arrow in the upper-right corner of the screen, or use the up arrow key or the down arrow key.
  - To close open dialog boxes and return to the main Setup Utility screen, press esc, and then follow the on-screen instructions.
- Press f10 to enter Setup Utility.

To exit Setup Utility menus, choose one of the following methods:

 To exit Setup Utility menus without saving your changes, press the esc key, and then follow the on-screen instructions.

- or -

Use the arrow keys to select Exit > Exit Discarding Changes, and then press enter.

 To save your changes and exit Setup Utility menus, press f10, and then follow the onscreen instructions.

- or -

Use the tab key and the arrow keys to select **Exit > Exit Saving Changes**, and then press enter.

Your changes go into effect when the computer restarts.

## **Displaying system information**

- Start Setup Utility.
- 2. Select the **Main menu**. System information such as the system time and date, and identification information about the computer is displayed.
- To exit Setup Utility without changing any settings, use the arrow keys to select Exit > Exit
   Discarding Changes, and then press enter.

## **Restoring factory settings in Setup Utility**

NOTE: Restoring defaults will not change the hard drive mode.

To return all settings in Setup Utility to the values that were set at the factory, follow these steps:

- 1. Turn on or restart the computer, and then press esc while the "Press the ESC key for Startup Menu" message is displayed at the bottom of the screen.
- 2. Press f10 to enter Setup Utility.
- Use the arrow keys to select Exit > Load Setup Defaults.
- 4. Follow the on-screen instructions.
- 5. To save your changes and exit, press f10, and then follow the on-screen instructions.
  - or -

Use the arrow keys to select **Exit > Exit Saving Changes**, and then press enter.

Your changes go into effect when the computer restarts.

NOTE: Your password settings and security settings are not changed when you restore the factory settings.

### **Exiting Setup Utility**

- To exit Setup Utility and save your changes from the current session:
  - If the Setup Utility menus are not visible, press esc to return to the menu display. Then use the arrow keys to select **Exit > Exit Saving Changes**, and then press enter.
- To exit Setup Utility without saving your changes from the current session:
  - If the Setup Utility menus are not visible, press esc to return to the menu display. Then use the arrow keys to select **Exit > Exit Discarding Changes**, and then press enter.

## **Updating the BIOS**

Updated versions of the BIOS may be available on the HP website.

Most BIOS updates on the HP website are packaged in compressed files called SoftPags.

Some download packages contain a file named Readme.txt, which contains information regarding installing and troubleshooting the file.

### **Determining the BIOS version**

To determine whether available BIOS updates contain later BIOS versions than those currently installed on the computer, you need to know the version of the system BIOS currently installed.

BIOS version information (also known as *ROM date* and *System BIOS*) can be displayed by pressing fn+esc (if you are already in Windows) or by using Setup Utility.

- Start Setup Utility (BIOS).
- 2. Use the arrow keys to select **Main**.
- 3. To exit Setup Utility (BIOS) without saving your changes, use the tab key and the arrow keys to select **Exit > Exit Discarding Changes**, and then press enter.

### **Downloading a BIOS update**

▲ CAUTION: To reduce the risk of damage to the computer or an unsuccessful installation, download and install a BIOS update only when the computer is connected to reliable external power using the AC adapter. Do not download or install a BIOS update while the computer is running on battery power, docked in an optional docking device, or connected to an optional power source. During the download and installation, follow these instructions:

Do not disconnect power from the computer by unplugging the power cord from the AC outlet.

Do not shut down the computer or initiate Sleep or Hibernation.

Do not insert, remove, connect, or disconnect any device, cable, or cord.

1. Windows 7—Select Start > Help and Support > Maintain.

**Windows XP**—Select **Start > Help and Support**, and then select the software and drivers update.

- Follow the on-screen instructions to identify your computer and access the BIOS update you want to download.
- 3. At the download area, follow these steps:
  - a. Identify the BIOS update that is later than the BIOS version currently installed on your computer. Make a note of the date, name, or other identifier. You may need this information to locate the update later, after it has been downloaded to your hard drive.
  - **b.** Follow the on-screen instructions to download your selection to the hard drive. Make a note of the path to the location on your hard drive where the BIOS update is downloaded. You will need to access this path when you are ready to install the update.
  - NOTE: If you connect your computer to a network, consult the network administrator before installing any software updates, especially system BIOS updates.

BIOS installation procedures vary. Follow any instructions that are displayed on the screen after the download is complete. If no instructions are displayed, follow these steps:

- Windows 7—Open Windows Explorer by selecting Start > Computer.
  - **Windows XP**—Open Windows Explorer by selecting Start > **My Computer**.
- 2. Double-click your hard drive designation. The hard drive designation is typically Local Disk (C:).
- Using the hard drive path you recorded earlier, open the folder on your hard drive that contains the update.

- **4.** Double-click the file that has an .exe extension (for example, *filename.exe*). The BIOS installation begins.
- 5. Complete the installation by following the on-screen instructions.

NOTE: After a message on the screen reports a successful installation, you can delete the downloaded file from your hard drive.

## **Using System Diagnostics**

System Diagnostics allows you to run diagnostic tests to determine if the computer hardware is functioning properly. The following diagnostic tests are available in System Diagnostics:

- Start-up test—This test analyzes the main computer components that are required to start the computer.
- Run-in test—This test repeats the start-up test and checks for intermittent problems that the start-up test does not detect.
- Hard disk test—This test analyzes the physical condition of the hard drive, and then checks all
  data in every sector of the hard drive. If the test detects a damaged sector, it attempts to move
  the data to a good sector.
- Memory test—This test analyzes the physical condition of the memory modules. If it reports an error, replace the memory modules immediately.
- Battery test—This test analyzes the condition of the battery. If the battery fails the test, contact HP support to report the issue and purchase a replacement battery.

You can also view system information and error logs in the System Diagnostics window.

To start System Diagnostics:

- Turn on or restart the computer. While the "Press the ESC key for Startup Menu" message is displayed in the lower-left corner of the screen, press esc. When the Startup Menu is displayed, press f2.
- Click the diagnostic test you want to run, and then follow the on-screen instructions.

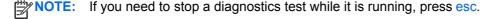

# **6** Specifications

## **Computer specifications**

| Metric                                    | U.S.                     |  |
|-------------------------------------------|--------------------------|--|
| s                                         |                          |  |
| 29.16 cm                                  | 11.48 in                 |  |
| 2.15 cm                                   | 8.46 in                  |  |
| t to back) 2.11 to 3.19 cm                | 0.83 to 1.26 in          |  |
|                                           |                          |  |
| pattery 1.60 kg                           | 3.53 lb                  |  |
| pattery 1.46 kg                           | 3.22 lb                  |  |
| ır                                        |                          |  |
| oltage and current 19.5V dc @ 3.33 A – 65 | 19.5V dc @ 3.33 A – 65 W |  |
| re                                        |                          |  |
| 5°C to 35°C                               | 41°F to 95°F             |  |
| ng -20°C to 60°C                          | -4°F to 140°F            |  |
| umidity (noncondensing)                   |                          |  |
| 10% to 90%                                |                          |  |
| ng 5% to 95%                              | 5% to 95%                |  |
| altitude (unpressurized)                  |                          |  |
| -15 m to 3,048 m                          | -50 ft to 10,000 ft      |  |
| ng -15 <b>m to 12,192 m</b>               | -50 ft to 40,000 ft      |  |
| · · · · · · · · · · · · · · · · · · ·     | 2 m                      |  |

## 15.6-inch display specifications

|                  | Metric   | U.S.     |
|------------------|----------|----------|
| Dimensions       |          |          |
| Height           | 16.50 cm | 6.50 in  |
| Width            | 25.34 cm | 11.60 in |
| Diagonal         | 33.66 cm | 13.30 in |
| Number of colors | 262,144  |          |

|                         | Metric                        | U.S.                                     |  |
|-------------------------|-------------------------------|------------------------------------------|--|
| Contrast ratio          | 200:1 (typical)               | 200:1 (typical)                          |  |
| Brightness              | 200 nits (typical)            | 200 nits (typical)                       |  |
| Pixel resolution        |                               |                                          |  |
| Pitch                   | 0.197 mm × 0.197 mm           | 0.197 mm × 0.197 mm                      |  |
| Format                  | 1366 × 768                    | 1366 × 768                               |  |
| Configuration           | RGB vertical stripe           | RGB vertical stripe                      |  |
| Backlight               | LED                           |                                          |  |
| Character display       | 80 × 25                       | 80 × 25                                  |  |
| Total power consumption | 2.0 W                         |                                          |  |
| Viewing angle           | ±65° horizontal, ±50° vertion | ±65° horizontal, ±50° vertical (typical) |  |
|                         |                               |                                          |  |

## 7 Backup and recovery

Your computer includes tools provided by the operating system and HP to help you safeguard your information and restore it if ever needed.

This chapter provides information on the following topics:

- Creating a set of recovery discs or a recovery flash drive (HP Recovery Manager software feature)
- Performing a system restore (from the partition, recovery discs, or a recovery flash drive)
- Backing up your information
- Recovering a program or driver

## **Restoring the system**

If the computer hard drive fails, you must use a set of recovery discs or a recovery flash drive to restore your system to its factory image. Ideally, you have already used HP Recovery Manager to create these tools immediately after software setup.

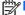

NOTE: All references to the hard disk drive in this guide refer to the solid-state (SSD) drive

For issues other than hard drive failure, you can restore your system by using the HP Recovery partition, rather than by using recovery discs or a recovery flash drive. To check for the presence of a recovery partition, click **Start**, right-click **Computer**, click **Manage**, and then click **Disk Management**. If the recovery partition is present, a Recovery drive is listed in the window.

CAUTION: HP Recovery Manager (partition or discs/flash drive) restores only software that was preinstalled at the factory. Software not provided with this computer must be reinstalled manually.

## **Creating restore media**

HP recommends that you create either a set of recovery discs or a recovery flash drive so that you can restore your computer to its original factory state if the hard drive fails, or if for any reason you cannot restore using the recovery partition tools. Create these discs or the flash drive after setting up the computer for the first time.

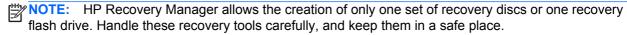

NOTE: You can use an optional external optical drive (purchased separately) to create recovery discs, or you can purchase recovery discs for your computer from the HP website. If you use an external optical drive, it must be connected directly to a USB port on the computer, not to a USB port on an external device, such as a USB hub.

### Guidelines:

Purchase high-quality DVD-R, DVD+R, DVD-R DL, or DVD+R DL discs.

NOTE: Read-write discs, such as CD-RW, DVD±RW, double-layer DVD±RW, and BD-RE (rewritable Blu-ray) discs, are not compatible with the HP Recovery Manager software.

The computer must be connected to AC power during this process.

- Only one set of recovery discs or one recovery flash drive can be created per computer.
- NOTE: If you are creating recovery discs, number each disc before inserting it into an optional external optical drive (purchased separately).
- If necessary, you can exit the program before you have finished creating the recovery discs or recovery flash drive. The next time you open HP Recovery Manager, you will be prompted to continue the backup creation process.

To create a set of recovery discs or a recovery flash drive:

- Select Start > All Programs > Security and Protection > HP Recovery Manager > HP Recovery Media Creation.
- Follow the on-screen instructions.

## Performing a system recovery

HP Recovery Manager software allows you to repair or restore the computer to its original factory state. HP Recovery Manager works from recovery discs, a recovery flash drive, or from a dedicated recovery partition on the hard drive.

NOTE: A system restore must be performed if the computer hard drive fails or if all attempts to correct any functional computer issues fail. A system restore should be used as a final attempt to correct computer issues.

Note the following when performing a system restore:

- You can restore only the system that you have previously backed up. HP recommends that you
  use HP Recovery Manager to create either a set of recovery discs or a recovery flash drive as
  soon as you set up the computer.
- Windows has its own built-in repair features, such as System Restore. If you have not already tried these features, try them before using HP Recovery Manager to restore your system.
- HP Recovery Manager restores only software that was installed at the factory. For software not
  provided with this computer, you must either download the software from the manufacturer's
  website or reinstall the software from the disc provided by the manufacturer using an optional
  external optical drive (purchased separately).

## Using the dedicated recovery partition

When using the dedicated recovery partition, there is an option to back up pictures, music and other audio, videos and movies, recorded TV shows, documents, spreadsheets and presentations, e-mails, Internet favorites and settings during this process.

To restore the computer from the recovery partition, follow these steps:

- 1. Access HP Recovery Manager in either of the following ways:
  - Select Start > All Programs > Security and Protection > HP Recovery Manager > HP Recovery Manager.
    - or -
  - Turn on or restart the computer, and then press esc while the "Press the ESC key for Startup Menu" message is displayed at the bottom of the screen. Then, press f11 while the "F11 (System Recovery)" message is displayed on the screen.
- 2. Click System Recovery in the HP Recovery Manager window.
- 3. Follow the on-screen instructions.

## Restoring using the restore media

- 1. If possible, back up all personal files.
- Insert the first recovery disc into an optional external optical drive (purchased separately), and then restart the computer.
  - or -

Insert the recovery flash drive into a USB port on your computer, and then restart the computer.

- NOTE: If the computer does not automatically restart in the HP Recovery Manager, the computer boot order needs to be changed.
- Press f9 at system bootup.
- Select the external optical drive or the flash drive.
- Follow the on-screen instructions.

## Changing the computer boot order

To change the boot order for recovery discs:

- Restart the computer.
- 2. Press esc while the computer is restarting, and then press f9 for boot options.
- 3. Select Internal CD/DVD ROM Drive from the boot options window.

To change the boot order for recovery flash drive:

- Insert the flash drive into a USB port.
- 2. Restart the computer.
- 3. Press esc while the computer is restarting, and then press f9 for boot options.
- Select the flash drive from the boot options window.

## Backing up and recovering your information

It is very important to back up your files and keep any new software in a safe place. As you add new software and data files, continue to create backups on a regular basis.

How completely you are able to recover your system depends on how recent your backup is.

NOTE: A recovery from your most recent backup needs to be performed if the computer has a virus attack or if any major system components fail. In order to correct computer issues, a recovery should first be attempted before a system restore is attempted.

You can back up your information to an optional external hard drive, a network drive, or discs. Back up your system at the following times:

- At regularly scheduled times
- TIP: Set reminders to back up your information periodically.
- Before the computer is repaired or restored
- Before you add or modify hardware or software

#### Guidelines:

- Create system restore points using the Windows® System Restore feature, and periodically
  copy them to an optical disc using an optional external optical drive (purchased separately) or an
  external hard drive. For more information on using system restore points, refer to <u>Using</u>
  Windows system restore points on page 83.
- Store personal files in the Documents library and back up this folder periodically.
- Save customized settings in a window, toolbar, or menu bar by taking a screen shot of your settings. The screen shot can be a time-saver if you have to re-enter your preferences.

#### To create a screen shot:

- Display the screen you want to save.
- Copy the screen image:

To copy only the active window, press alt+prt sc.

To copy the entire screen, press prt sc.

- Open a word-processing document, and then select Edit > Paste. The screen image is added to the document.
- 4. Save and print the document.

## **Using Windows Backup and Restore**

### Guidelines:

- Be sure that the computer is connected to AC power before you start the backup process.
- Allow enough time to complete the backup process. Depending on file sizes, it may take over an hour.

### To create a backup:

- 1. Select Start > Control Panel > System and Security > Backup and Restore.
- 2. Follow the on-screen instructions to schedule and create a backup.
- NOTE: Windows® includes the User Account Control feature to improve the security of the computer. You may be prompted for your permission or password for tasks such as installing software, running utilities, or changing Windows settings. Refer to Help and Support for more information.

## **Using Windows system restore points**

A system restore point allows you to save and name a snapshot of your hard drive at a specific point in time. You can then recover back to that point if you want to reverse subsequent changes.

NOTE: Recovering to an earlier restore point does not affect data files saved or e-mails created since the last restore point.

You also can create additional restore points to provide increased protection for your files and settings.

### When to create restore points

- Before you add or modify software or hardware
- Periodically, whenever the computer is functioning optimally

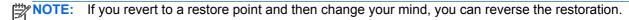

### Create a system restore point

- 1. Select Start > Control Panel > System and Security > System.
- In the left pane, click System Protection.
- 3. Click the **System Protection** tab.
- 4. Click **Create**, and then follow the on-screen instructions.

### Restore to a previous date and time

To revert to a restore point (created at a previous date and time), when the computer was functioning optimally, follow these steps:

- 1. Select Start > Control Panel > System and Security > System.
- 2. In the left pane, click **System Protection**.
- 3. Click the System Protection tab.
- 4. Click System Restore.
- Follow the on-screen instructions.

## 8 Power cord set requirements

The wide-range input feature of the computer permits it to operate from any line voltage from 100 to 120 volts AC, or from 220 to 240 volts AC.

The 3-conductor power cord set included with the computer meets the requirements for use in the country or region where the equipment is purchased.

Power cord sets for use in other countries and regions must meet the requirements of the country or region where the computer is used.

## Requirements for all countries

The following requirements are applicable to all countries and regions:

- The length of the power cord set must be at least 1.5 m (5.0 ft) and no more than 2.0 m (6.5 ft).
- All power cord sets must be approved by an acceptable accredited agency responsible for evaluation in the country or region where the power cord set will be used.
- The power cord sets must have a minimum current capacity of 10 A and a nominal voltage rating of 125 or 250 V ac, as required by the power system of each country or region.
- The appliance coupler must meet the mechanical configuration of an EN 60 320/IEC 320
   Standard Sheet C13 connector for mating with the appliance inlet on the back of the computer.

## Requirements for specific countries and regions

| Country/region | Accredited agency | Applicable note number |
|----------------|-------------------|------------------------|
| Argentina      | IRAM              | 1                      |
| Australia      | SAA               | 1                      |
| Austria        | OVE               | 1                      |
| Belgium        | CEBEC             | 1                      |
| Brazil         | ABNT              | 1                      |
| Canada         | CSA               | 2                      |
| Chile          | IMQ               | 1                      |
| Denmark        | DEMKO             | 1                      |
| Finland        | FIMKO             | 1                      |
| France         | UTE               | 1                      |
| Germany        | VDE               | 1                      |
| India          | ISI               | 1                      |
| Israel         | SII               | 1                      |
| Italy          | IMQ               | 1                      |

| Country/region                 | Accredited agency | Applicable note number |
|--------------------------------|-------------------|------------------------|
| Japan                          | JIS               | 3                      |
| The Netherlands                | KEMA              | 1                      |
| New Zealand                    | SANZ              | 1                      |
| Norway                         | NEMKO             | 1                      |
| The People's Republic of China | CCC               | 4                      |
| Saudi Arabia                   | SASO              | 7                      |
| Singapore                      | PSB               | 1                      |
| South Africa                   | SABS              | 1                      |
| South Korea                    | KTL               | 5                      |
| Sweden                         | SEMKO             | 1                      |
| Switzerland                    | SEV               | 1                      |
| Taiwan                         | BSMI              | 6                      |
| Thailand                       | TISI              | 1                      |
| The United Kingdom             | ASTA              | 1                      |
| The United States              | UL                | 2                      |

- The flexible cord must be Type HO5VV-F, 3-conductor, 0.75-mm² conductor size. Power cord set fittings (appliance
  coupler and wall plug) must bear the certification mark of the agency responsible for evaluation in the country or region
  where it will be used.
- The flexible cord must be Type SVT/SJT or equivalent, No. 18 AWG, 3-conductor. The wall plug must be a two-pole grounding type with a NEMA 5-15P (15 A, 125 V) or NEMA 6-15P (15 A, 250 V ac) configuration. CSA or C-UL mark. UL file number must be on each element.
- 3. The appliance coupler, flexible cord, and wall plug must bear a "T" mark and registration number in accordance with the Japanese Dentori Law. The flexible cord must be Type VCTF, 3-conductor, 0.75-mm² or 1.25-mm² conductor size. The wall plug must be a two-pole grounding type with a Japanese Industrial Standard C8303 (7 A, 125 V ac) configuration.
- 4. The flexible cord must be Type RVV, 3-conductor, 0.75-mm² conductor size. Power cord set fittings (appliance coupler and wall plug) must bear the CCC certification mark.
- 5. The flexible cord must be Type H05VV-F 3X0.75-mm² conductor size. KTL logo and individual approval number must be on each element. Corset approval number and logo must be printed on a flag label.
- 6. The flexible cord must be Type HVCTF 3×1.25-mm² conductor size. Power cord set fittings (appliance coupler, cable, and wall plug) must bear the BSMI certification mark.
- 7. For 127 V ac, the flexible cord must be Type SVT or SJT 3 x 18 AWG, with plug NEMA 5-15P (15 A, 125 V ac), with UL and CSA or C-UL marks. For 240 V ac, the flexible cord must be Type H05VV-F 3×0.75-/1.00-mm² conductor size, with plug BS 1363/A with BSI or ASTA marks.

# 9 Recycling

When a non-rechargeable or rechargeable battery has reached the end of its useful life, do not dispose of the battery in general household waste. Follow the local laws and regulations in your area for battery disposal.

HP encourages customers to recycle used electronic hardware, HP original print cartridges, and rechargeable batteries. For more information about recycling programs, see the HP website at <a href="http://www.hp.com/recycle">http://www.hp.com/recycle</a>.

# Index

| A                                 | connectors, service               | Н                                 |
|-----------------------------------|-----------------------------------|-----------------------------------|
| AC adapter 10                     | considerations 26                 | hard drive                        |
| AC adapter, spare part numbers    |                                   | precautions 27                    |
| 19, 20                            | D                                 | product description 2             |
| action keys                       | Digital Media Slot, identifying 9 | removal 38                        |
| identifying 6                     | display                           | spare part numbers 18, 38         |
| audio, product description 2      | specifications 76                 | hard drive light 9                |
| audio-in (microphone) jack 10     | display assembly                  | hard drive, spare part numbers    |
| audio-out (headphone) jacks 10    | spare part numbers 32             | 17, 18, 20                        |
| ` ' //                            | display panel                     | HDMI port, identifying 8          |
| В                                 | removal 32                        | HP Recovery Manager 79            |
| backing up                        | display panel, product            | , 3                               |
| customized window, toolbar,       | description 1                     | T.                                |
| and menu bar settings 82          | drives, preventing damage 27      | integrated webcam light,          |
| personal files 82                 | DVD±RW and CD-RW Super Multi      | identifying 4                     |
| base enclosure                    | Double-Layer Combo Drive          | internal display switch,          |
| removal 34                        | precautions 27                    | identifying 4                     |
| spare part numbers 34             | spare part number 18, 20          | internal microphones, identifying |
| base enclosure, spare part        | ,                                 | 4                                 |
| number 20, 22                     | E                                 |                                   |
| battery                           | electrostatic discharge 27        | J                                 |
| removal 36                        | equipment guidelines 30           | jacks                             |
| spare part numbers 17, 20, 36     | esc key, identifying 6            | audio-in (microphone) 10          |
| Blu-ray ROM DVD±R/RW Super        | Ethernet, product description 2   | audio-out (headphone) 10          |
| Multi Double-Layer Drive          | external media cards, product     | network 8                         |
| precautions 27                    | description 2                     | RJ-45 (network) 8                 |
| spare part number 18, 20          | ·                                 | ,                                 |
| buttons                           | F                                 | K                                 |
| power 5                           | f11 80                            | keyboard                          |
| TouchPad on/off 8                 | fan                               | product description 3             |
|                                   | removal 53                        | removal 62                        |
| C                                 | spare part number 20, 53          | spare part numbers 14, 21, 62     |
| cables, service considerations 26 | fn key, identifying 6             | keys                              |
| caps lock light, identifying 7    |                                   | action 6                          |
| chipset, product description 1    | G                                 | esc 6                             |
| components                        | graphics, product description 1   | fn 6                              |
| bottom 11                         | grounding guidelines 27           | Windows applications 6            |
| display 4                         | guidelines                        | Windows logo 6                    |
| left side 8                       | equipment 30                      |                                   |
| right side 10                     | grounding 27                      | L                                 |
| computer major components 13      | packaging 29                      | lights                            |
| computer part number 31           | transporting 29                   | AC adapter 10                     |
| computer specifications 76        | workstation 29                    | caps lock 7                       |
| connector, power 10               |                                   | hard drive 9                      |
| •                                 |                                   | mute 7                            |

| power 7, 9                      | power cord                        | S                                   |
|---------------------------------|-----------------------------------|-------------------------------------|
| TouchPad 8                      | set requirements 84               | Screw Kit, spare part number 19,    |
| webcam 4                        | spare part numbers 19, 20         | 22                                  |
| wireless 7                      | power lights, identifying 7, 9    | security cable slot, identifying 10 |
|                                 | power requirements, product       | serial number 31                    |
| M                               | description 3                     | service considerations              |
| mass storage device             | processor, product description 1  | cables 26                           |
| precautions 27                  | product description               | connectors 26                       |
| removal 38                      | audio 2                           | plastic parts 26                    |
| spare part numbers 18, 38       | chipset 1                         | service tag 12, 31                  |
| media card reader assembly      | display panel 1                   | serviceability, product             |
| removal 55                      | Ethernet 2                        | description 3                       |
| spare part numbers 55           | external media cards 2            | •                                   |
| memory module                   |                                   | slots                               |
| •                               | graphics 1                        | Digital Media 9                     |
| product description 1           | hard drives 2                     | security cable 10                   |
| removal 46                      | keyboard 3                        | solid-state drive, spare part       |
| spare part numbers 17, 20, 46   | memory module 1                   | number 18, 22                       |
| microphone                      | microphone 2                      | Speaker Kit, spare part number      |
| product description 2           | operating system 3                | 21, 60                              |
| model description 31            | optical drive 2                   | speakers                            |
| model name 1                    | pointing device 3                 | removal 60                          |
| mute light, identifying 7       | ports 3                           | spare part number 21, 60            |
|                                 | power requirements 3              | speakers, identifying 5             |
| N                               | processors 1                      | specifications                      |
| network jack, identifying 8     | product name 1                    | computer 76                         |
|                                 | serviceability 3                  | display 76                          |
| 0                               | video 2                           | supported discs 78                  |
| operating system, product       | wireless 2                        | system board                        |
| description 3                   | product name 1, 31                | removal 48                          |
| optical drive                   | product number 31                 | spare part numbers 16, 17,          |
| precautions 27                  | product number of                 | 22, 23, 24, 25, 48                  |
| product description 2           | R                                 | system recovery 79                  |
| spare part numbers 18, 20       | recovering from the dedicated     | system restore points 83            |
| , ,                             | recovery partition 79             | system restore points to            |
| P                               | recovering from the recovery      | Т                                   |
| packaging guidelines 29         | discs 81                          | tools required 26                   |
| plastic parts, service          | recovery discs 78                 | top cover                           |
| considerations 26               | recovery discs 70                 | removal 66                          |
| pointing device, product        |                                   |                                     |
| description 3                   | removal/replacement               | spare part numbers 20, 22, 66       |
| ports                           | preliminaries 26                  | TouchPad button board               |
| HDMI 8                          | procedures 30                     | removal 43                          |
| product description 3           | restore points 83                 | spare part number 15, 43            |
| USB 10                          | RJ-45 (network) jack, identifying | TouchPad light 8                    |
|                                 | 8                                 | TouchPad on/off button 8            |
| USB 3.0 9                       | RTC battery                       | Touchpad zone, identifying 8        |
| power button, identifying 5     | removal 41                        | transporting guidelines 29          |
| power connector cable 21        | spare part numbers 16, 21, 41     |                                     |
| removal 59                      |                                   | U                                   |
| spare part number 16, 21        |                                   | USB 3.0 ports identifying 9         |
| power connector, identifying 10 |                                   | USB ports, identifying 10           |

USB/Audio board 17 spare part number 21 using system restore 83 vents, identifying 11 video, product description 2 warranty period 31 webcam light, identifying 4 webcam, identifying 4 Windows applications key, identifying 6 Windows logo key, identifying 6 wireless light 7 wireless, product description 2 WLAN antennas, identifying 4 WLAN module removal 45 spare part numbers 2, 20, 22, 45 workstation guidelines 29

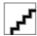

Free Manuals Download Website

http://myh66.com

http://usermanuals.us

http://www.somanuals.com

http://www.4manuals.cc

http://www.manual-lib.com

http://www.404manual.com

http://www.luxmanual.com

http://aubethermostatmanual.com

Golf course search by state

http://golfingnear.com

Email search by domain

http://emailbydomain.com

Auto manuals search

http://auto.somanuals.com

TV manuals search

http://tv.somanuals.com